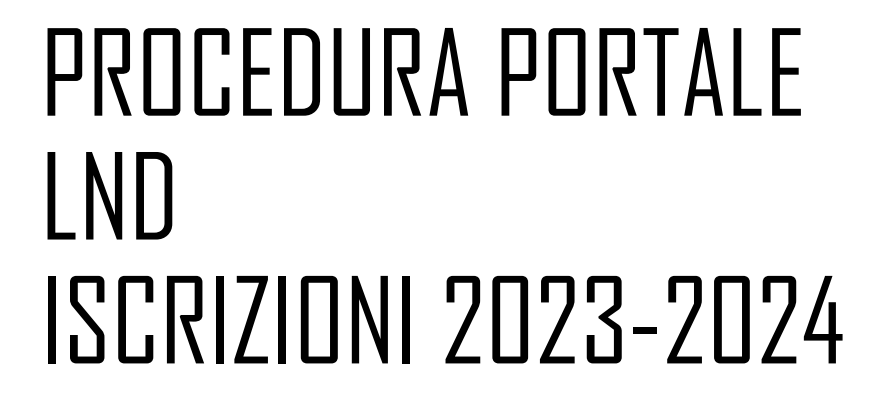

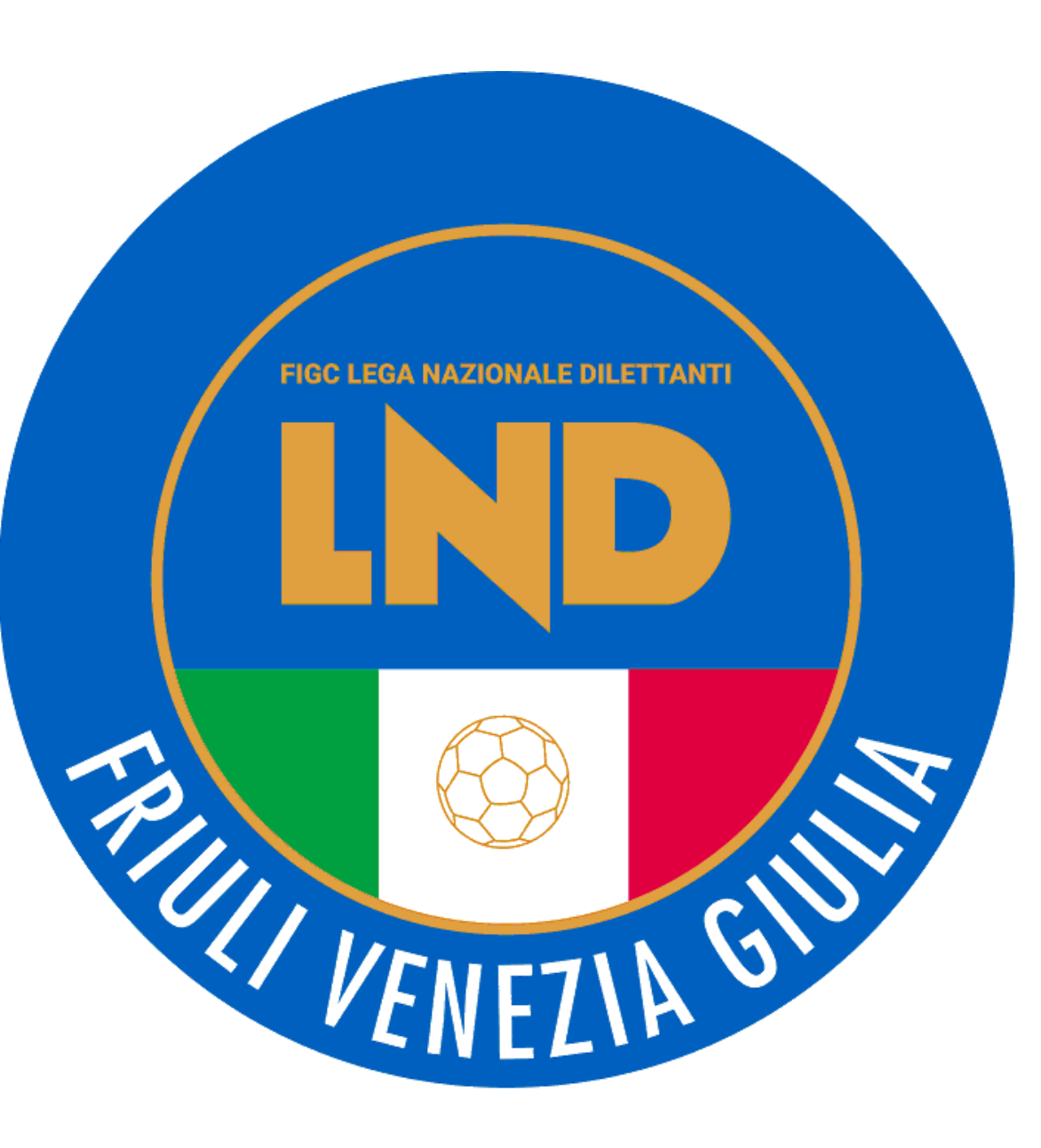

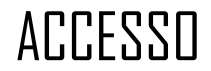

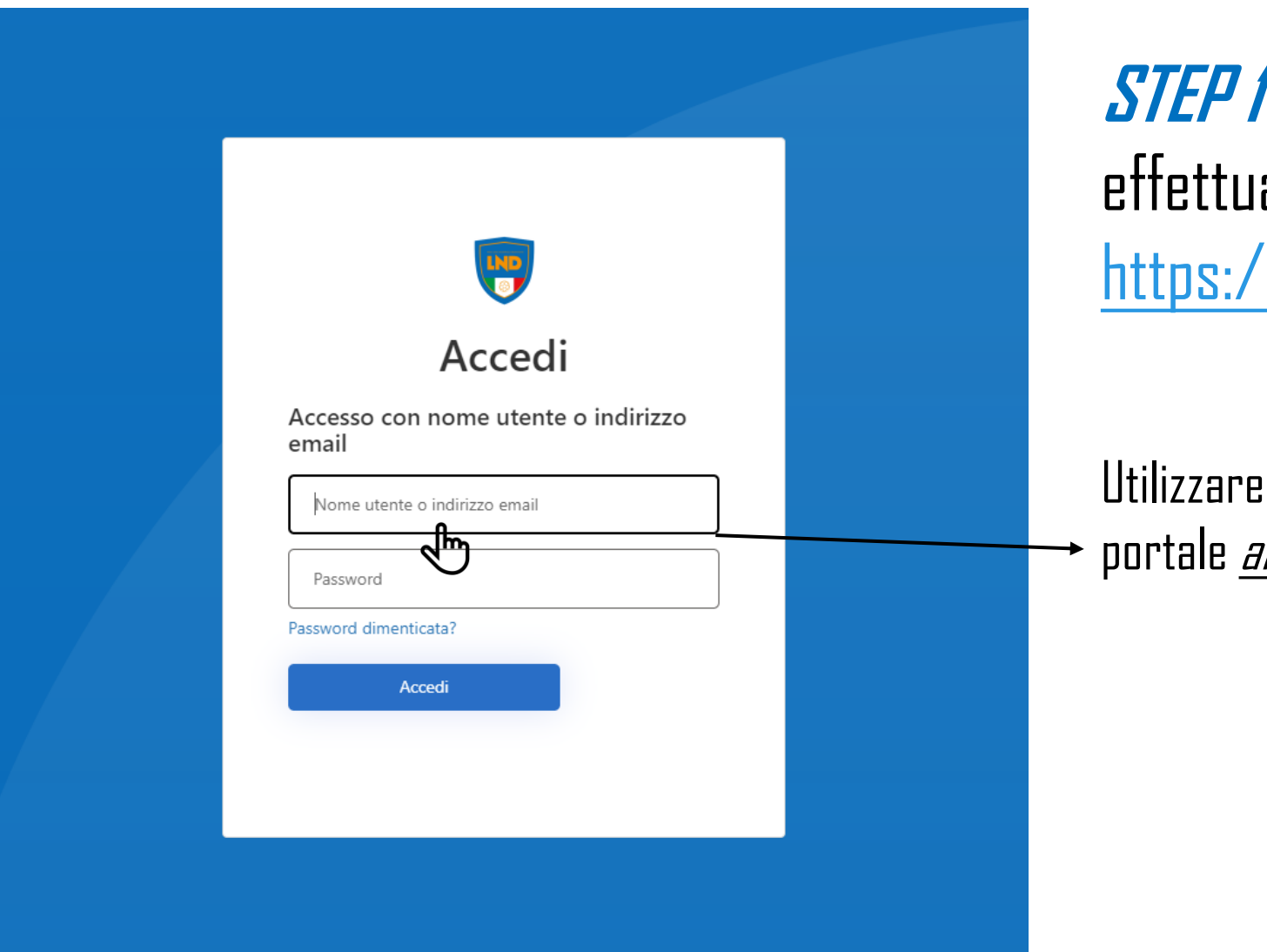

# **STEP 1**  effettuare il LOGIN al sito: <https://iscrizioni.lnd.it/>

#### Utilizzare l'UTENZA creata mediante il portale anagrafefederale.figc.it

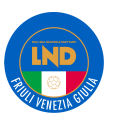

Per eseguire l'iscrizione della società, è possibile seguire due metodi diversi

# **1**- APPLICAZIONE GUIDATA

# **2**-METEDO INDIRETTO

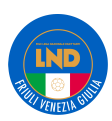

# APPLICAZIONE GUIDATA

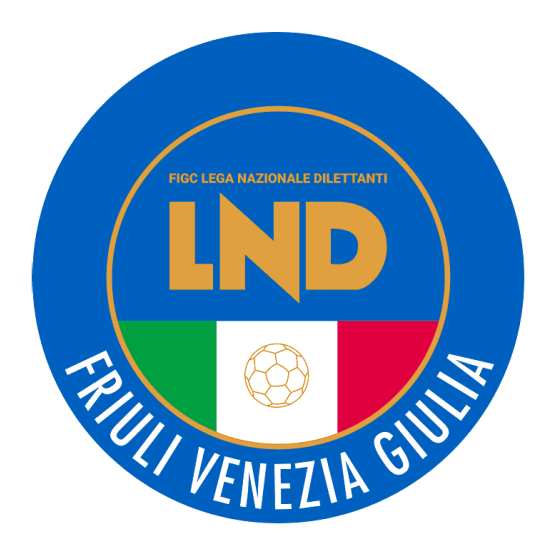

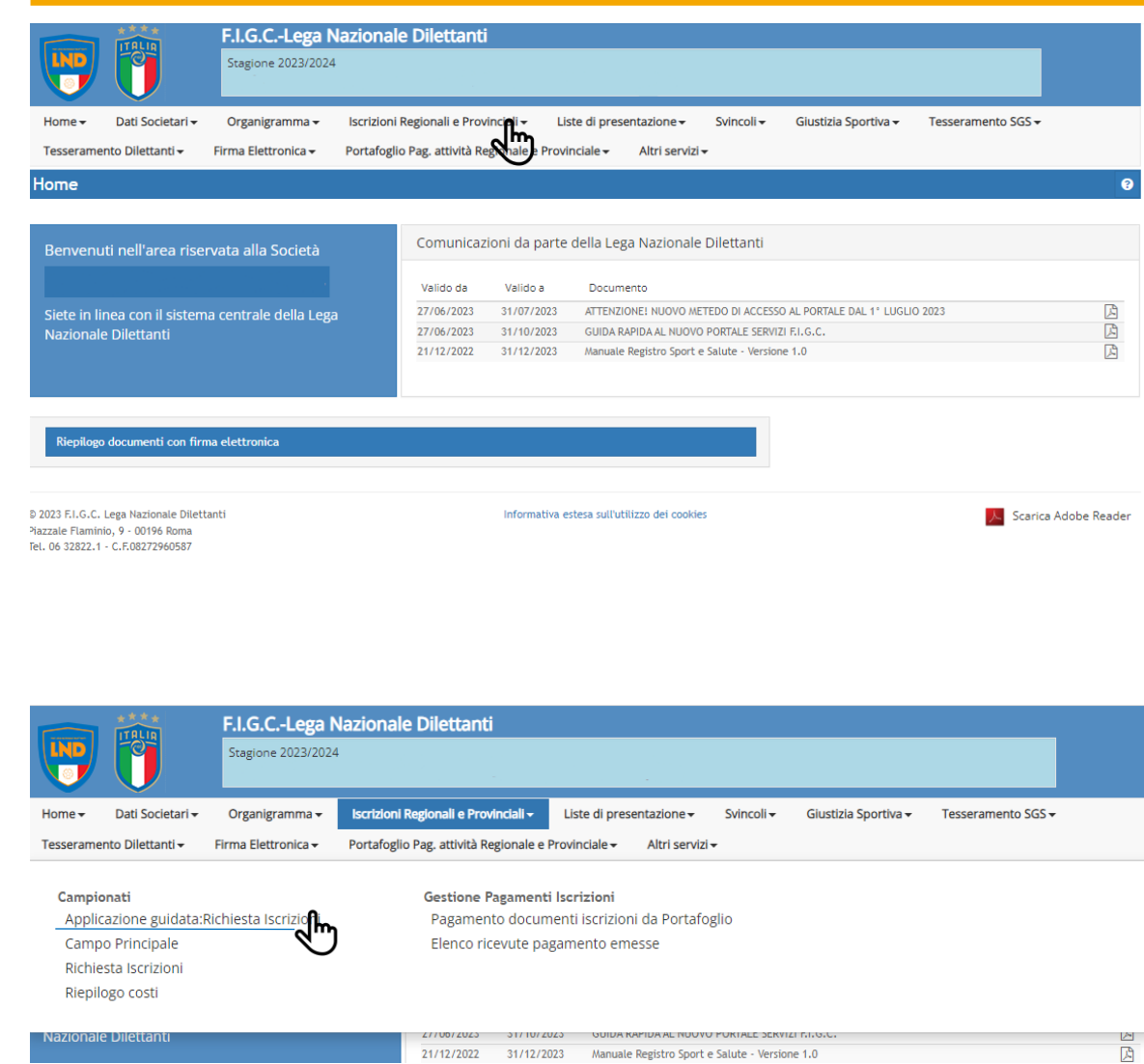

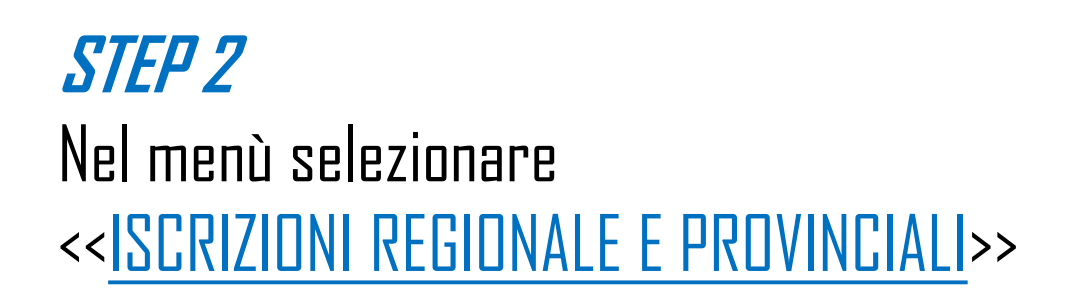

In seguito selezionare <<APPLICAZIONE GUIDATA: RICHIESTA ISCRIZIONI>>

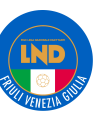

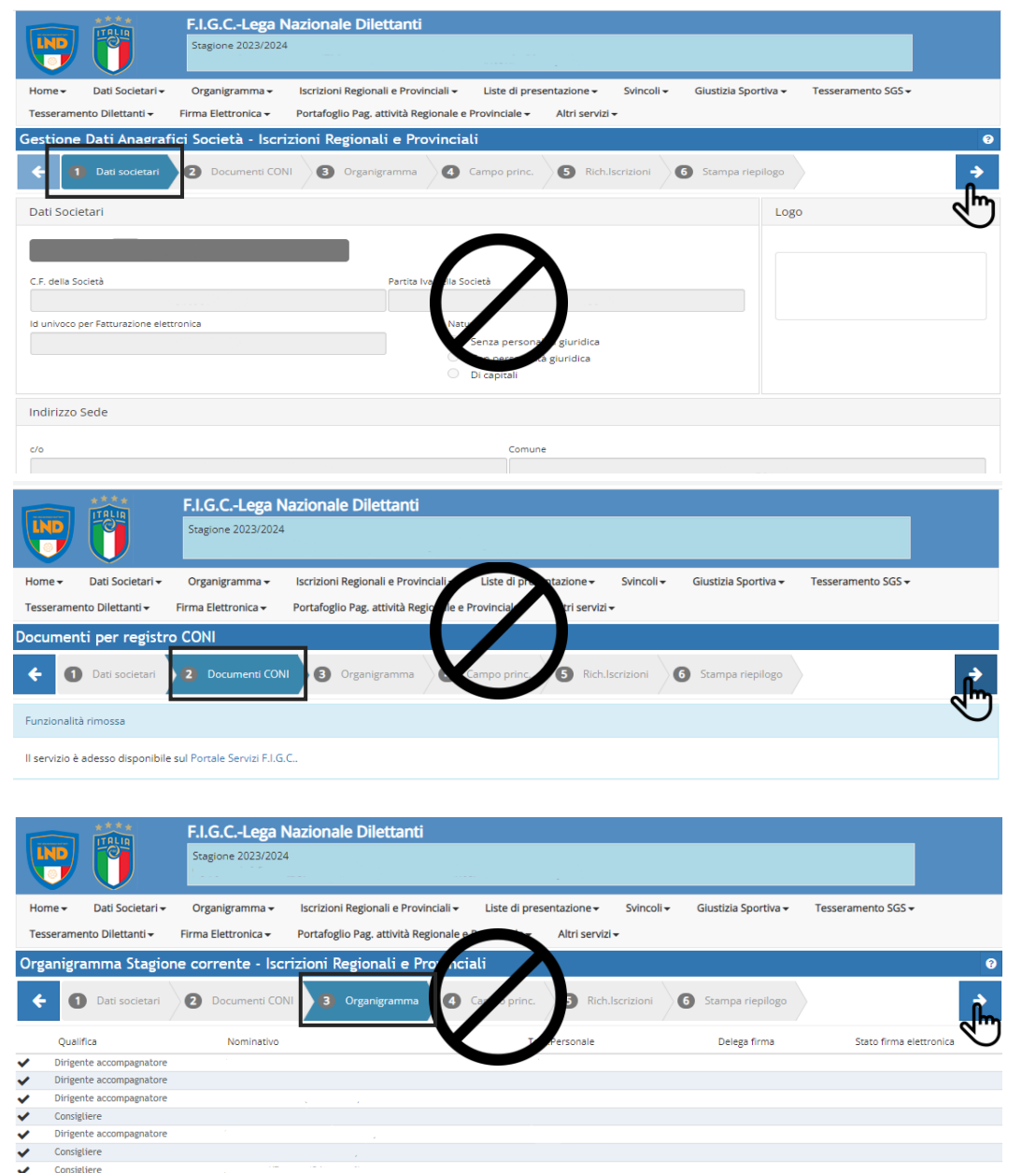

# **STEP 3**

Scorrere nell'applicazione guidata con la FRECCIA (in alto a destra) fino al NUMERO 4

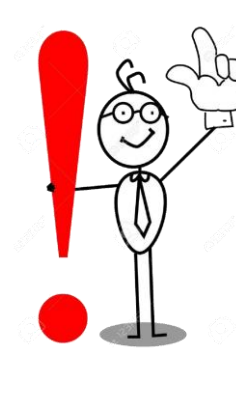

I primi TRE punti: 1. .Dati Societari 2. Documento CONI 3. Organigramma

Sono modificabili nel portale Anagrafefederale.figc.it

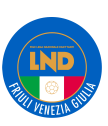

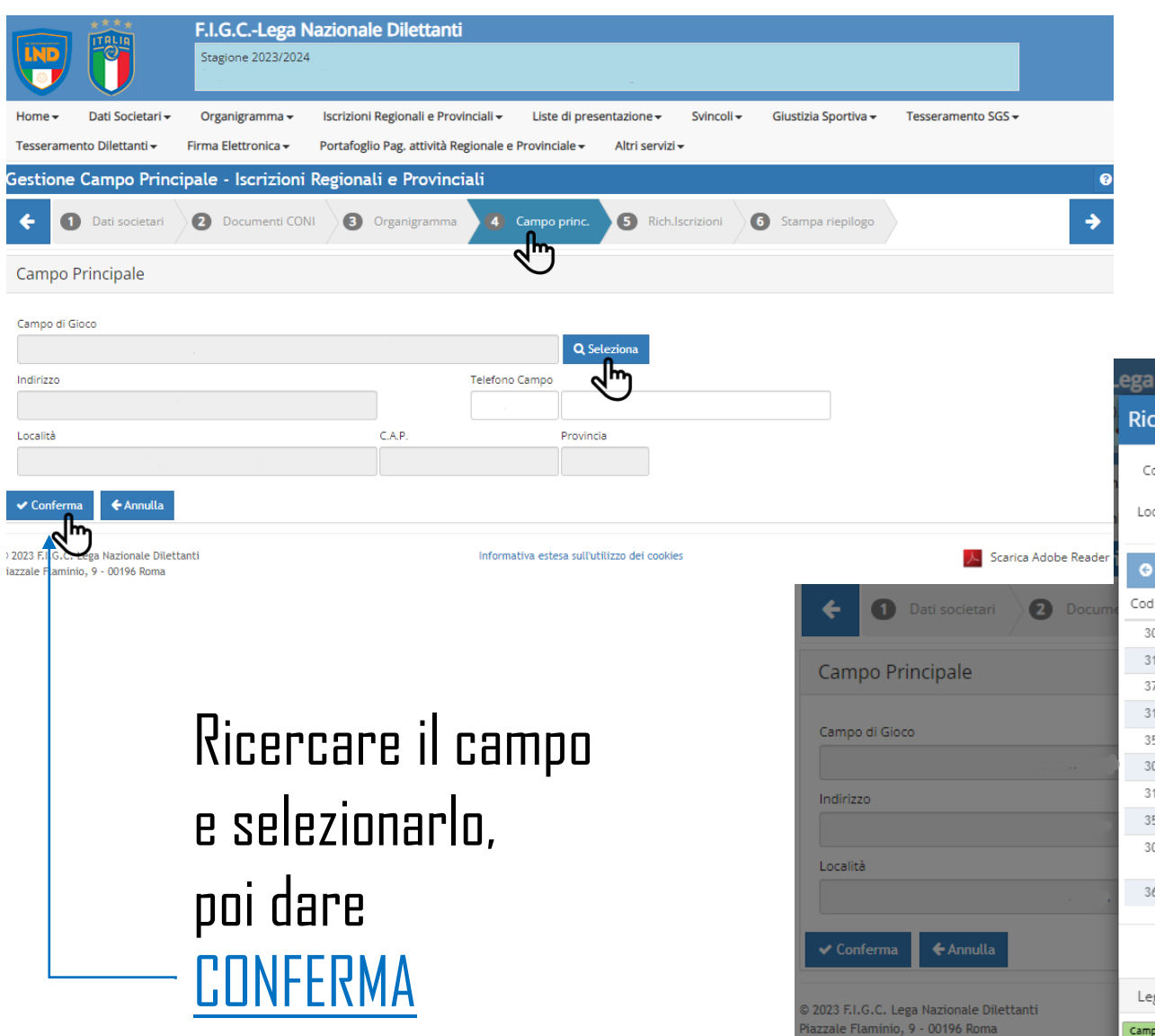

# **STEP 4 Campo princ.** Selezionare il CAMPO

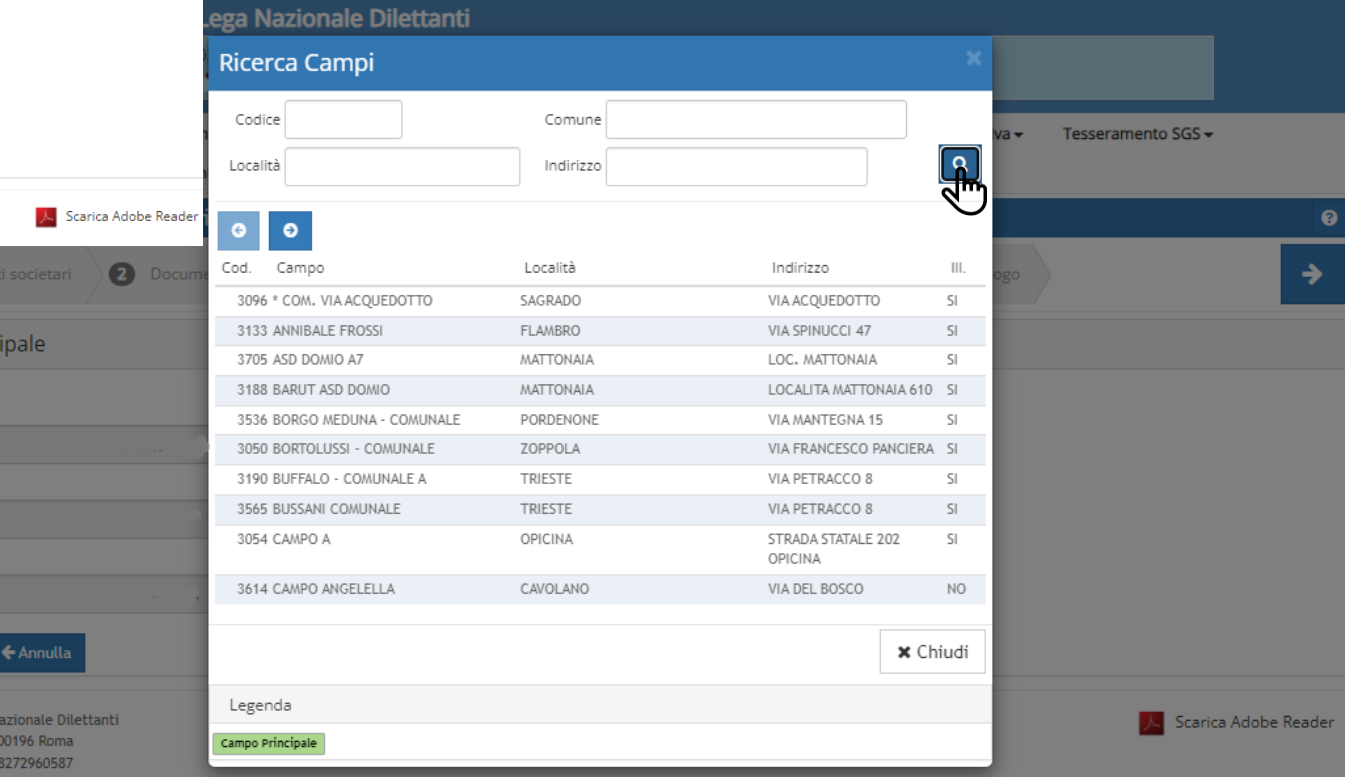

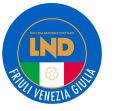

el. 06 32822.1 - C.F.

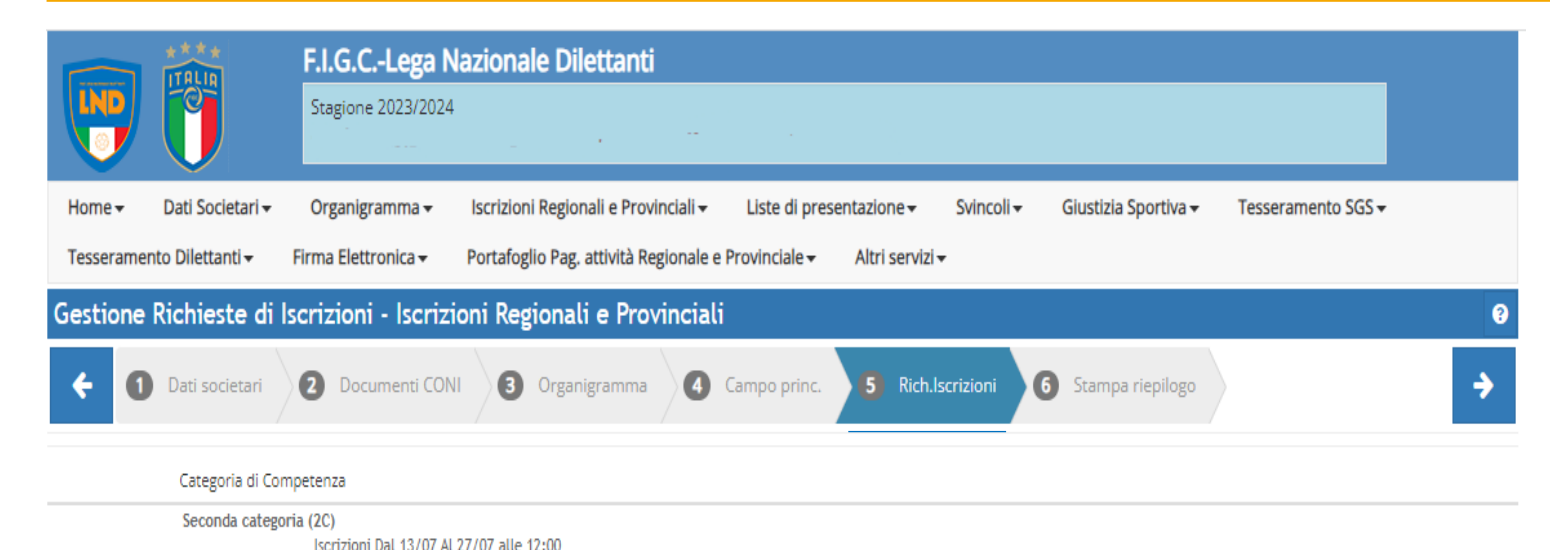

**STEP 5.1 Rich. Iscrizioni**

# Selezionare <<AGGIUNGI CAMPIONATO>>

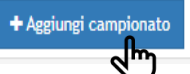

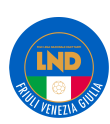

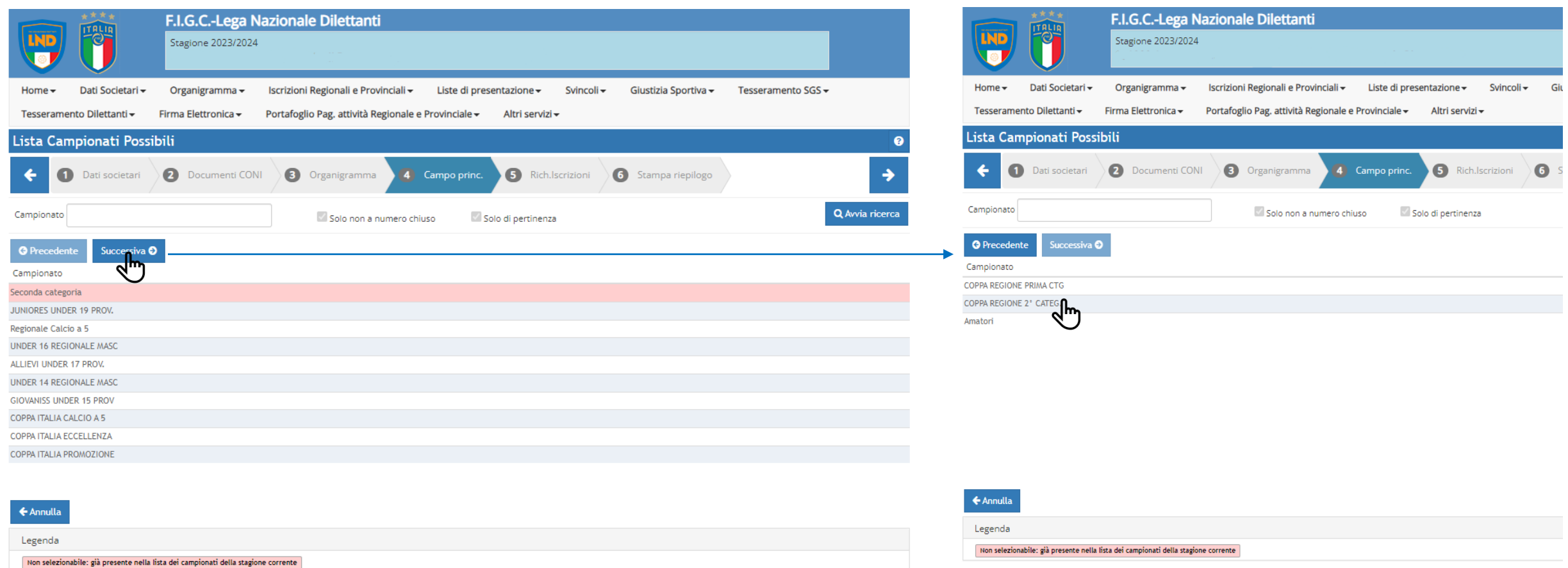

# **STEP 5.2 Rich. Iscrizioni** Selezionare CAMPIONATI/COPPE alle quali si vuole partecipare

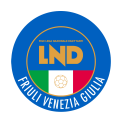

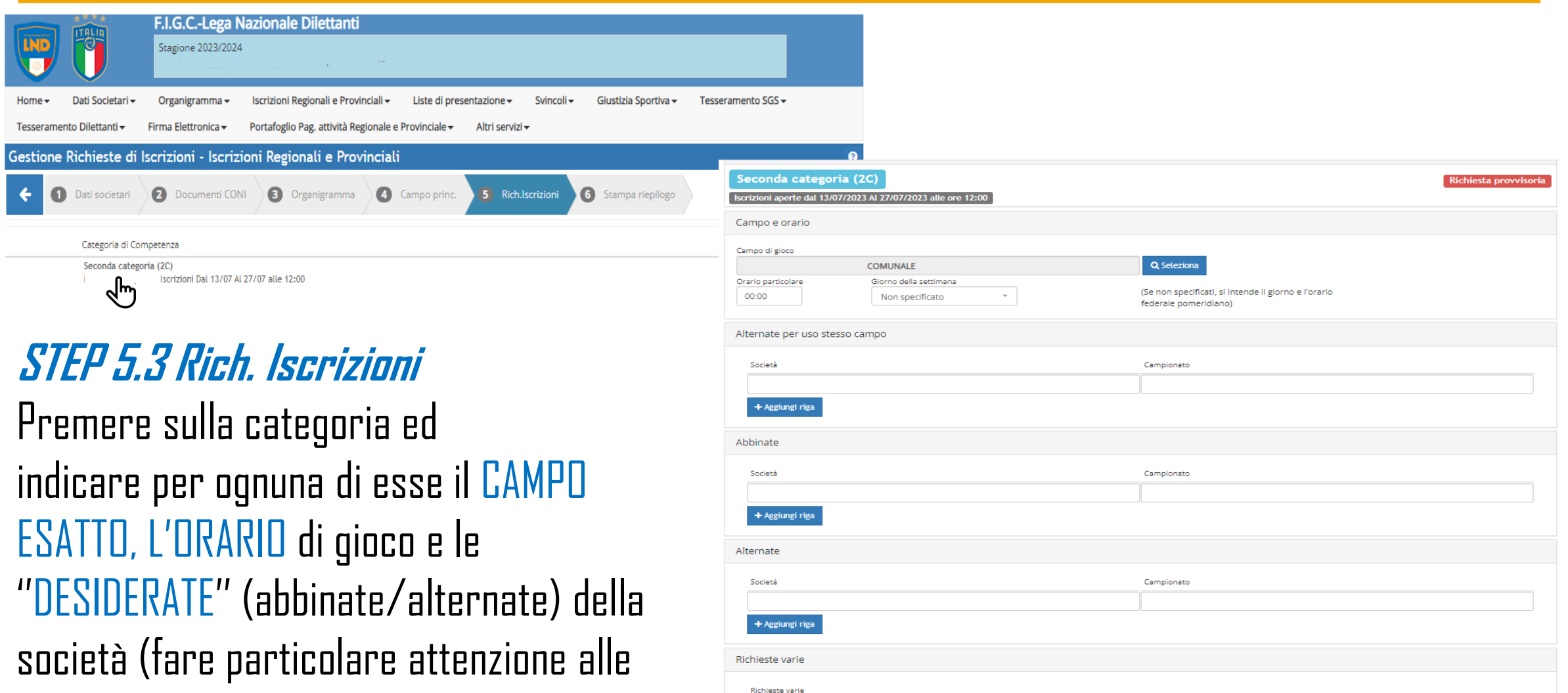

+ Aggiungi riga

←Annulla

alternanze con le proprie ed eventuali altre squadre presenti sul campo.)

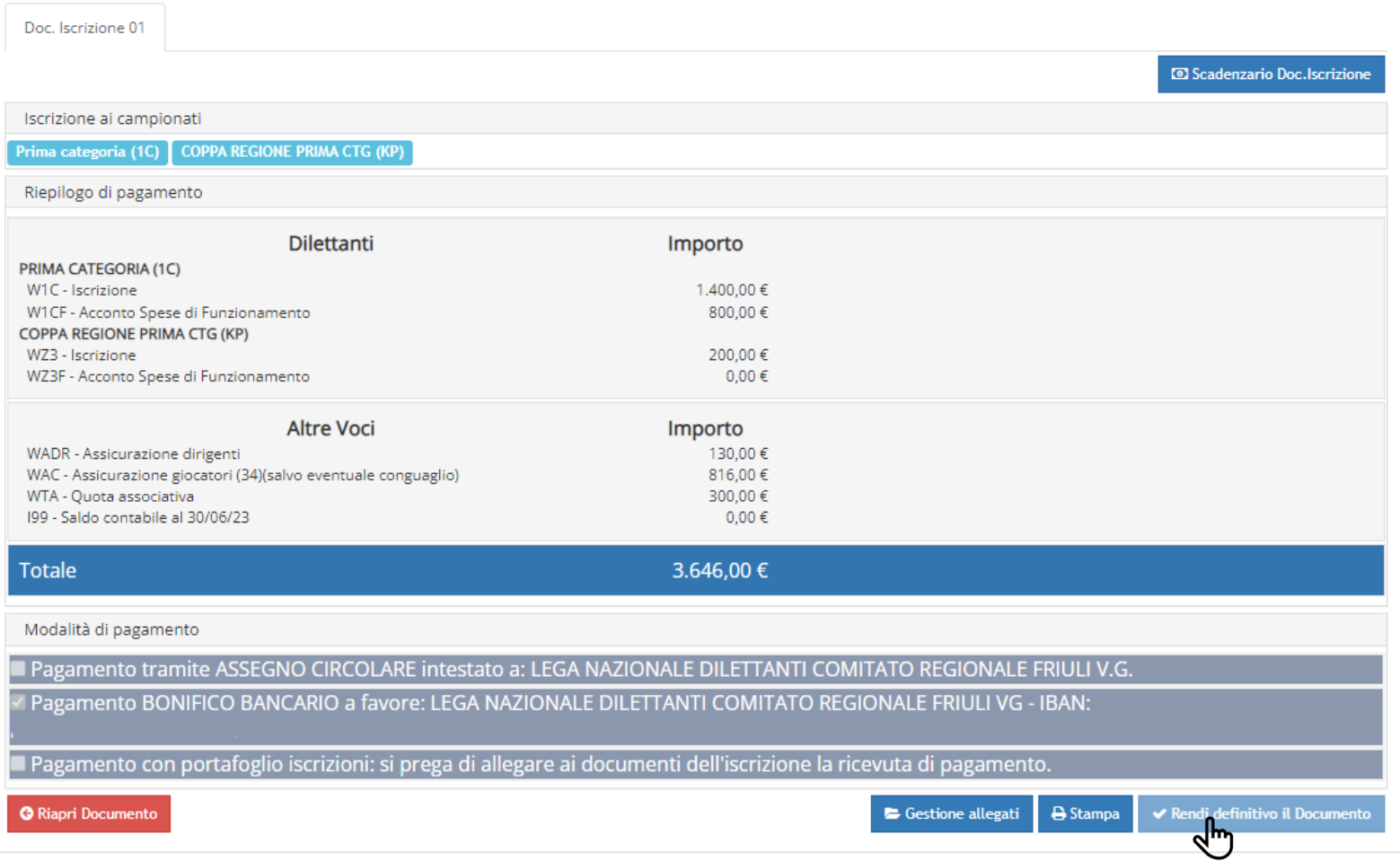

**LND** 

# **STEP 6 Stampa Riepilogo**

# selezionare <<RENDI DEFINITIVO IL DOCUMENTO>>

# METODO INDIRETTO

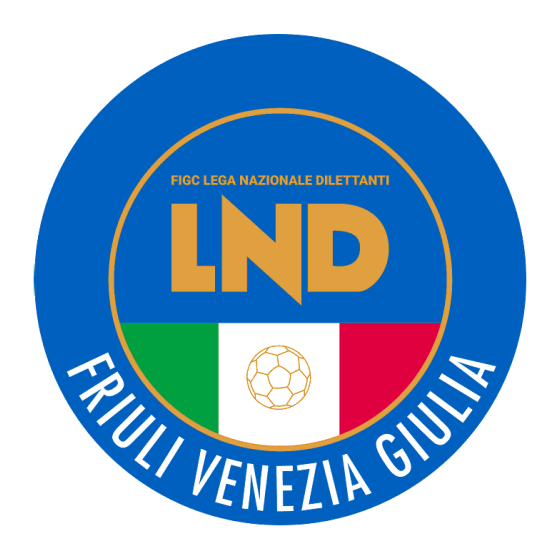

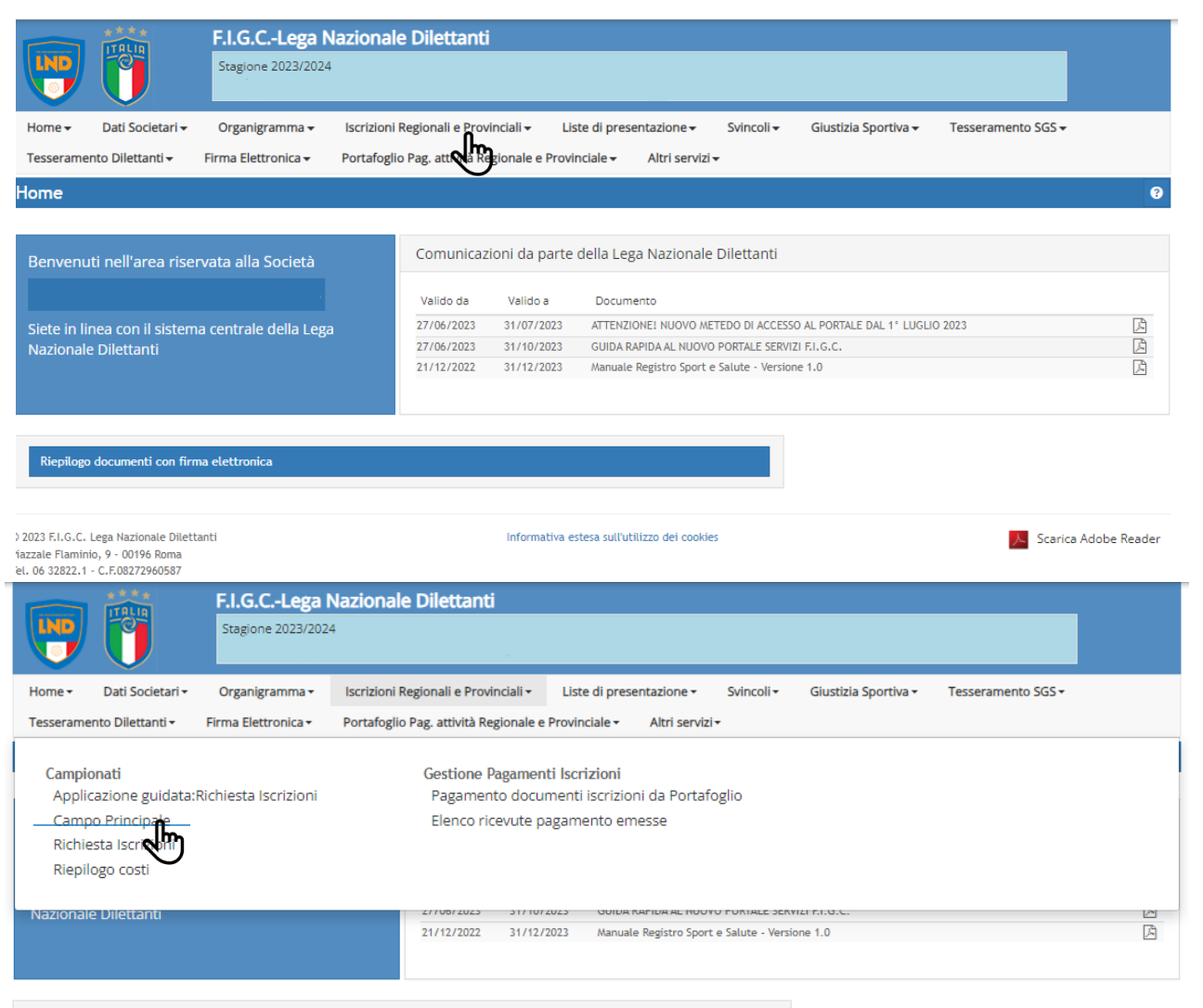

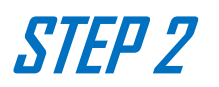

# Nel menù selezionare <<ISCRIZIONI REGIONALE E PROVINCIALI>>

# In seguito selezionare <<CAMPO PRINCIPALE>>

Riepilogo documenti con firma elettronica

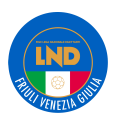

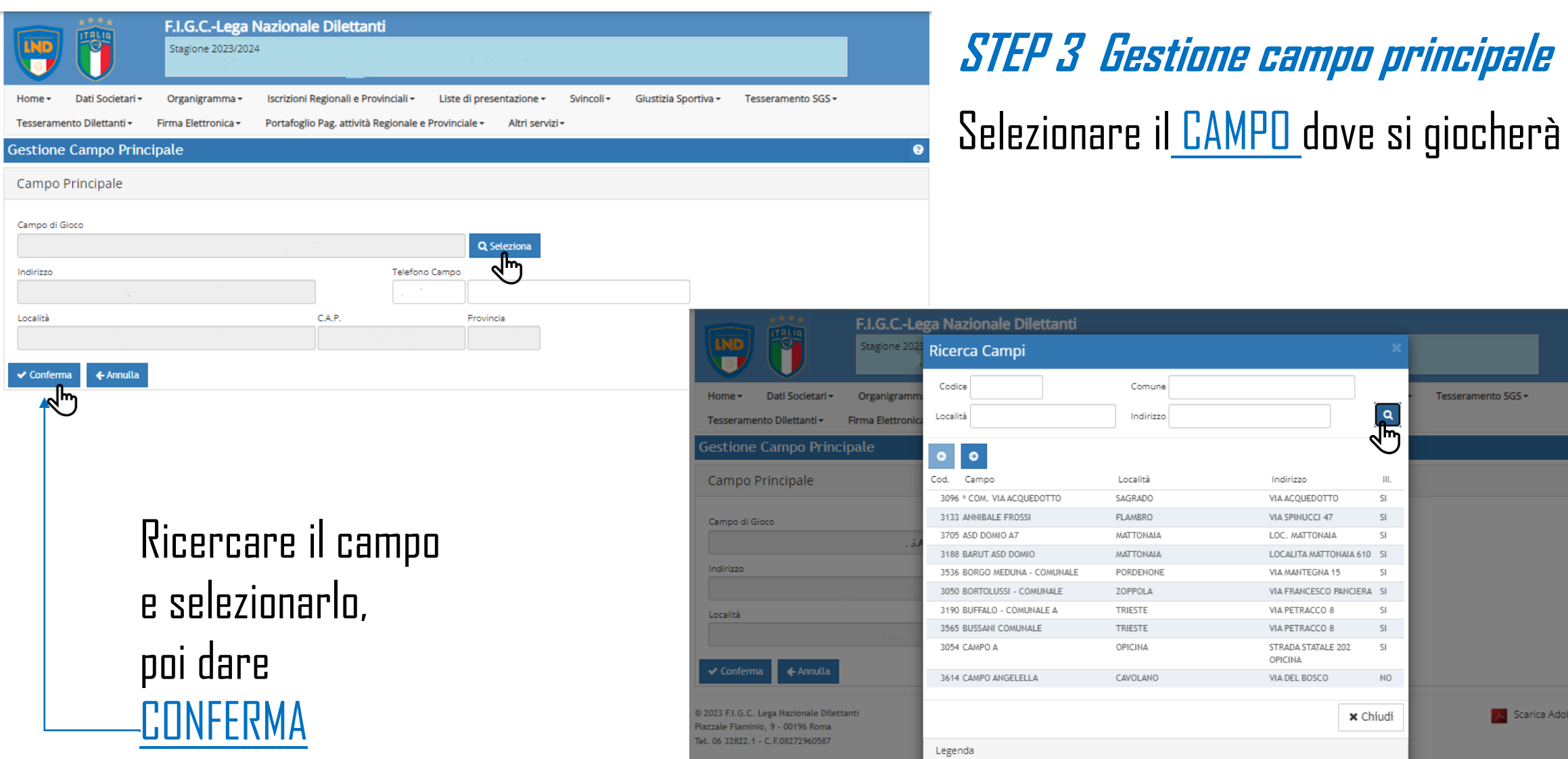

Campo Principale

anti

Comune

Indirizzo

Località

SAGRADO

**FLAMBRO** 

ΜΑΤΤΟΝΑΙΑ

ΜΑΤΤΟΝΑΙΑ

PORDENONE

ZOPPOLA

TRIESTE

TRIESTE

OPICINA

CAVOLANO

Tesseramento SGS +

A

**X** Scarica Adobe Reader

**RED** 

 $\vert\vert\vert$ 

 $SI$ 

 $SI$ 

SI

SI.

SI

 $SI$ 

 $SI$ 

NO

 $\times$  Chiudi

Indirizzo

VIA ACQUEDOTTO

VIA SPINUCCI 47

LOC. MATTONAIA

VIA MANTEGNA 15

VIA PETRACCO 8

VIA PETRACCO 8

VIA DEL BOSCO

OPICINA

STRADA STATALE 202

LOCALITA MATTONAIA 610 SI

VIA FRANCESCO PANCIERA SI

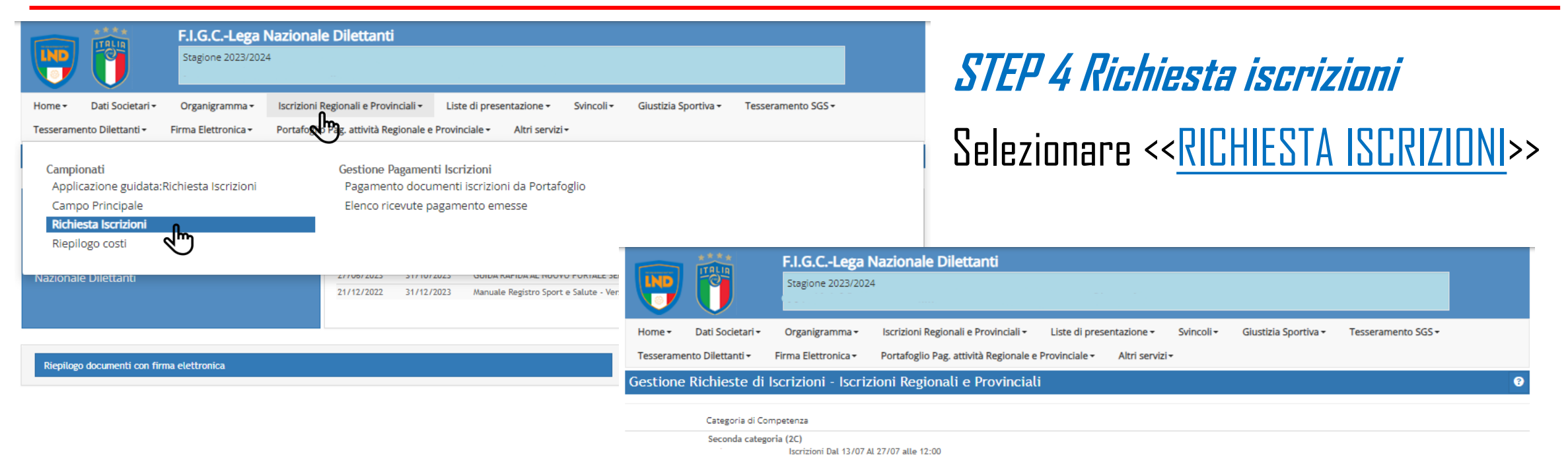

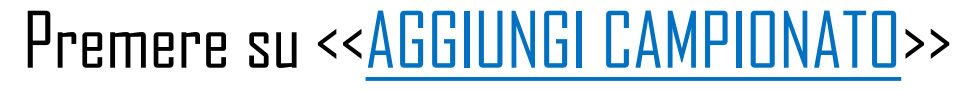

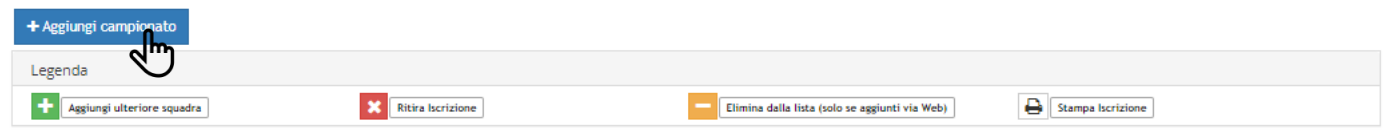

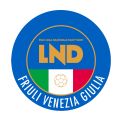

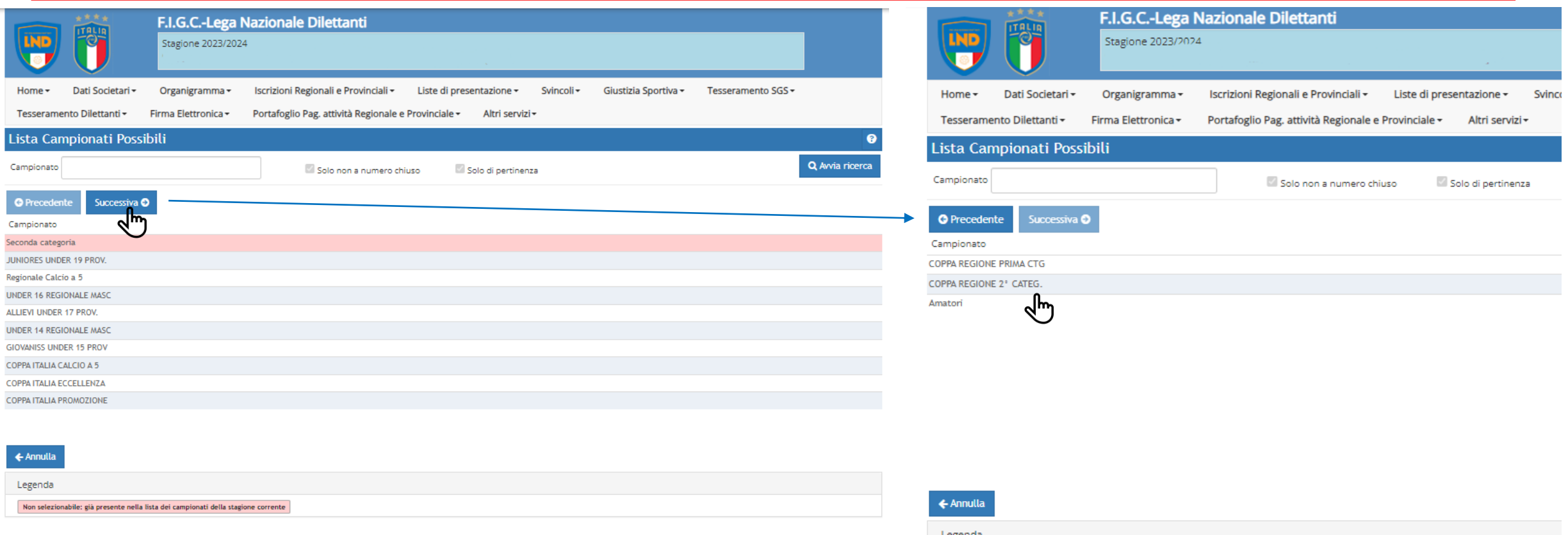

# **STEP 4.1 Richiesta iscrizioni**

Selezionare CAMPIONATI/COPPE alle quali si vuole partecipare

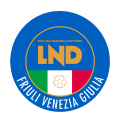

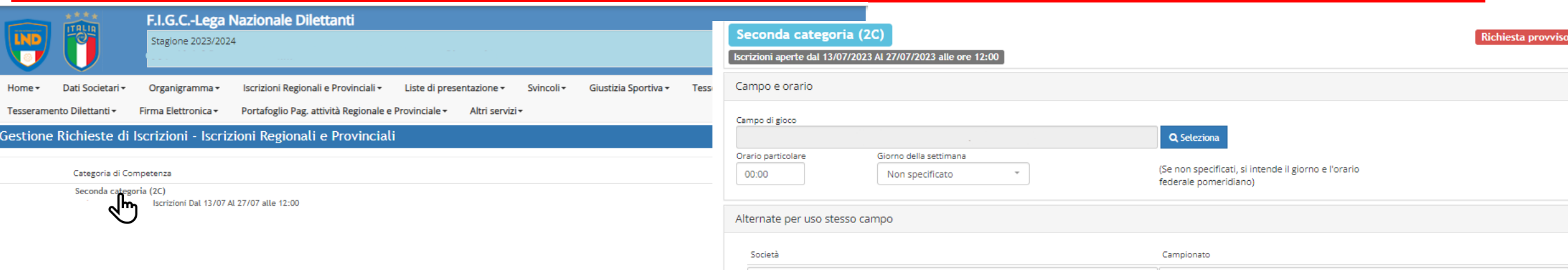

# **STEP 4.2 Richiesta iscrizioni**

Premere sulla categoria ed indicare per ognuna di esse il CAMPO ESATTO, L'ORARIO di gioco e le ''DESIDERATE'' (abbinate/alternate) della società (fare particolare attenzione alle alternanze con le proprie ed eventuali altre squadre presenti sul campo.)

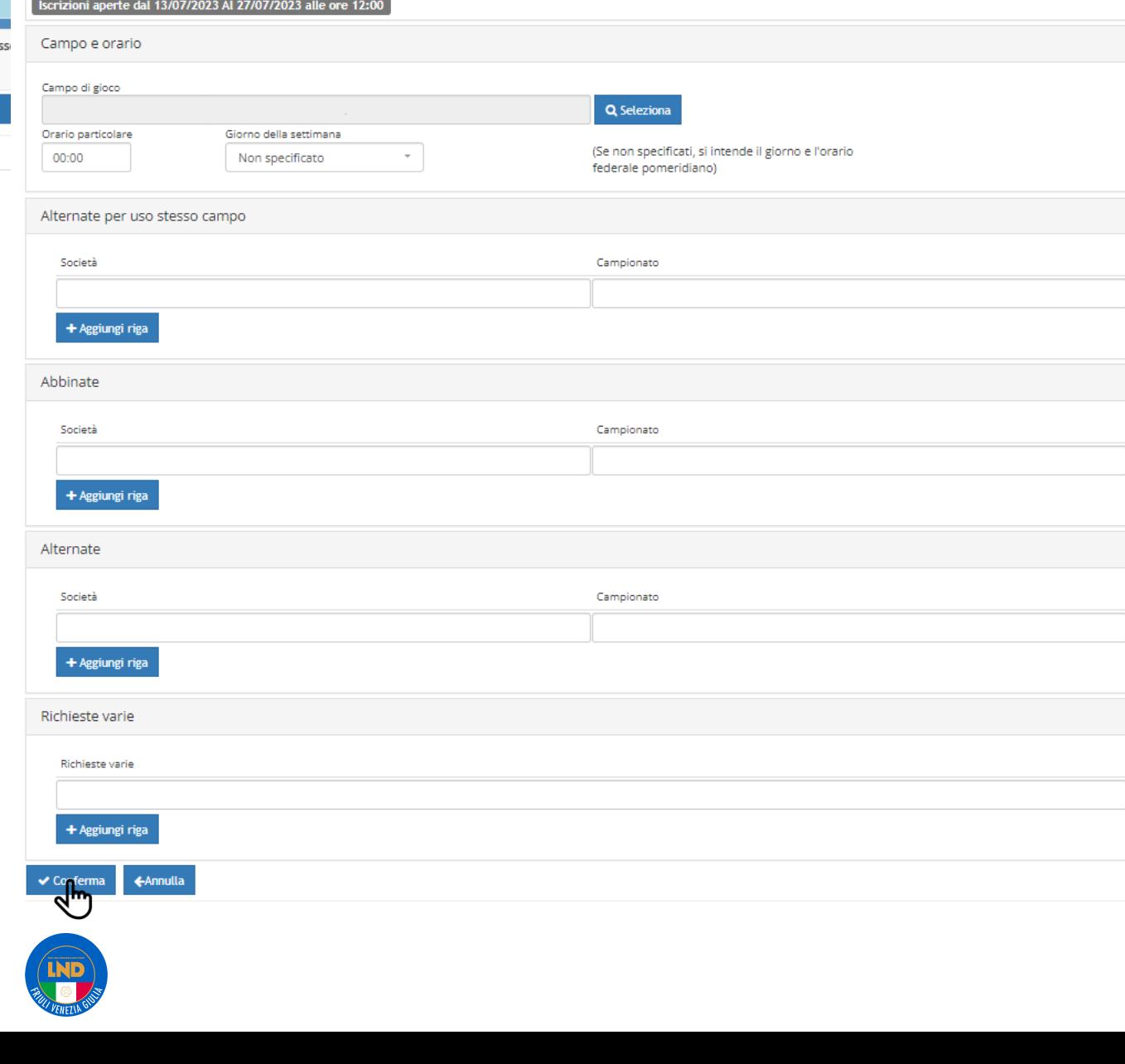

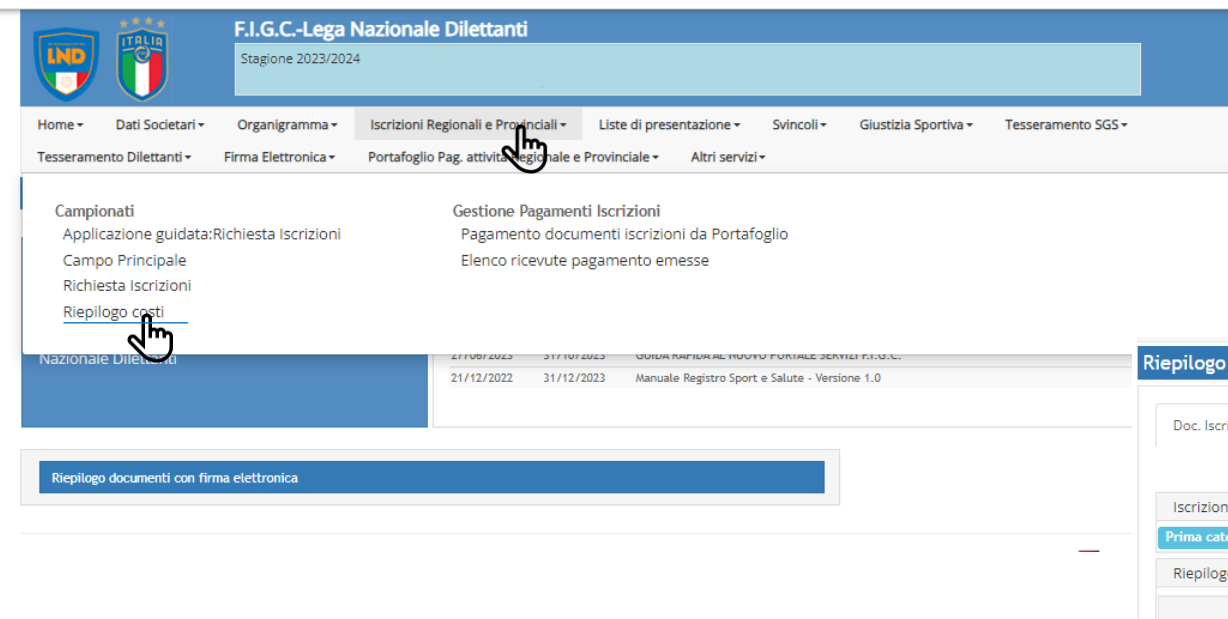

# In seguito selezionare <<RENDI DEFINITIVO IL DOCUMENTO>>

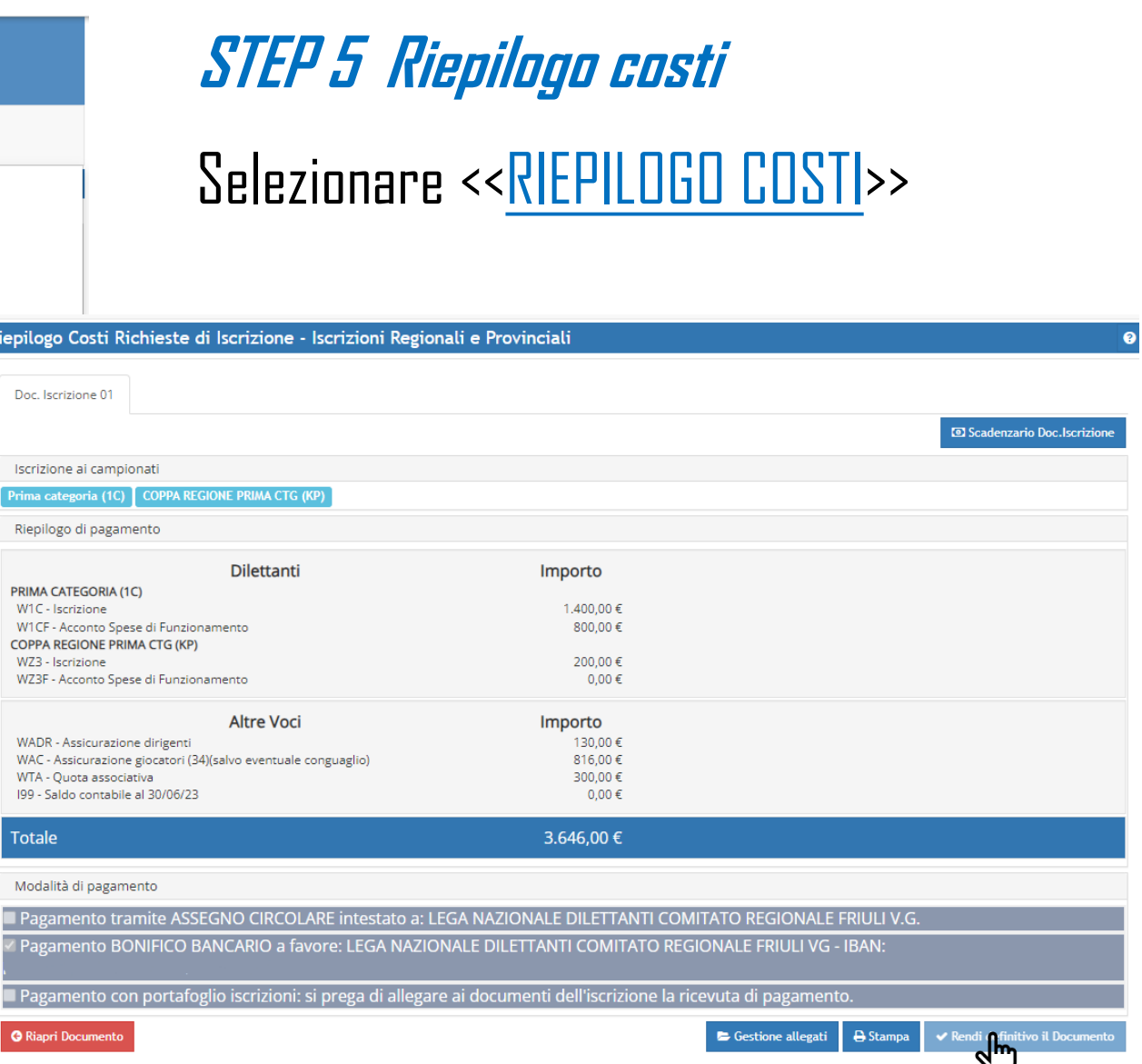

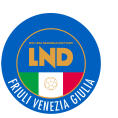

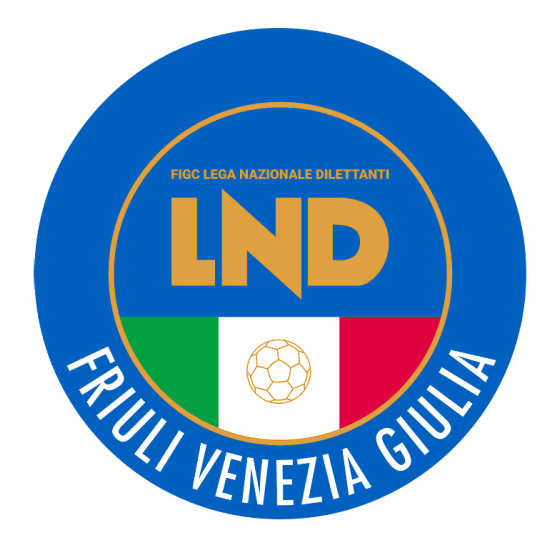

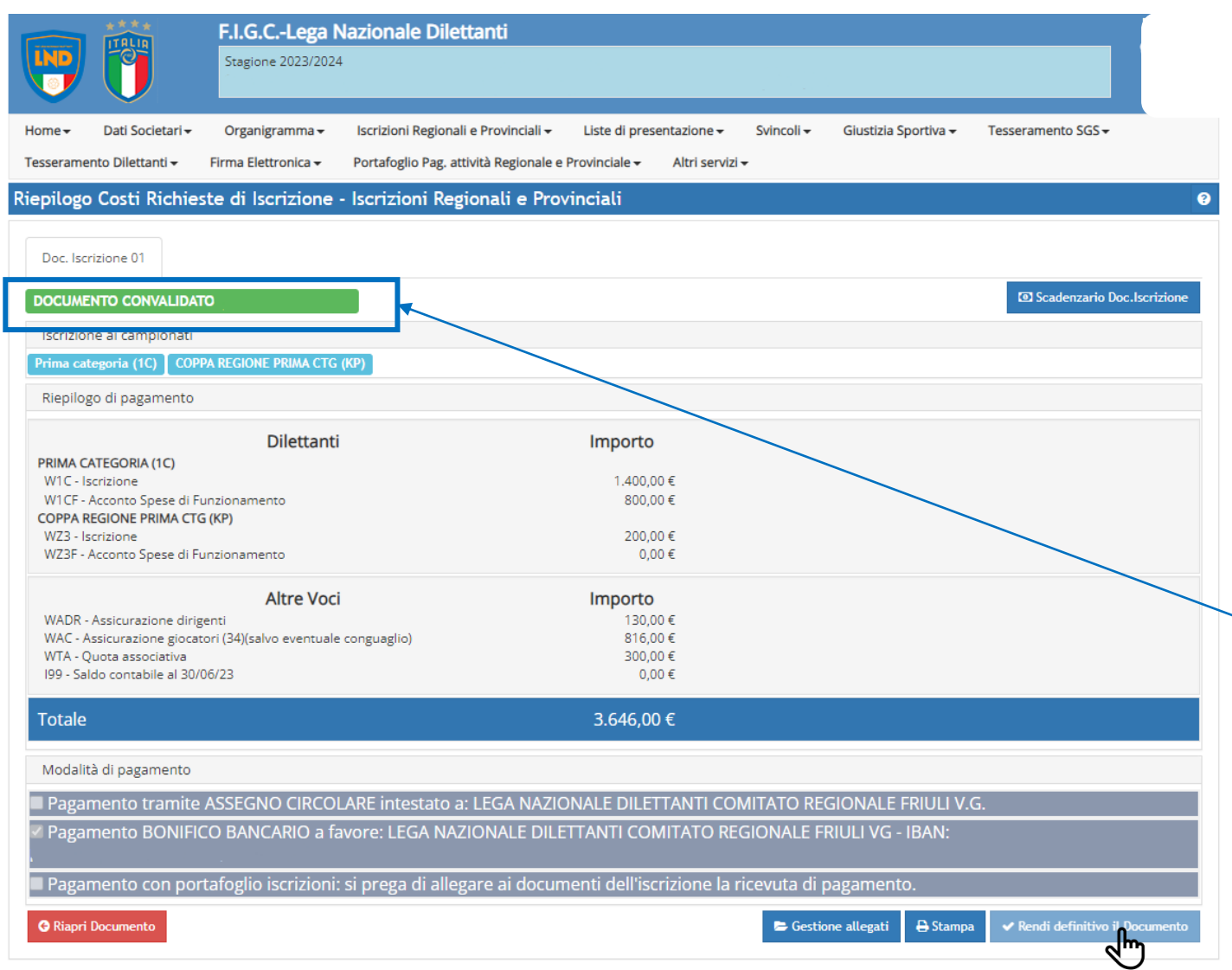

#### **PAGAMENTO**

# Dopo aver selezionato <<RENDI DEFINITIVO IL DOCUMENTO>>

### Controllare che il documento venga CONVALIDATO dal sistema

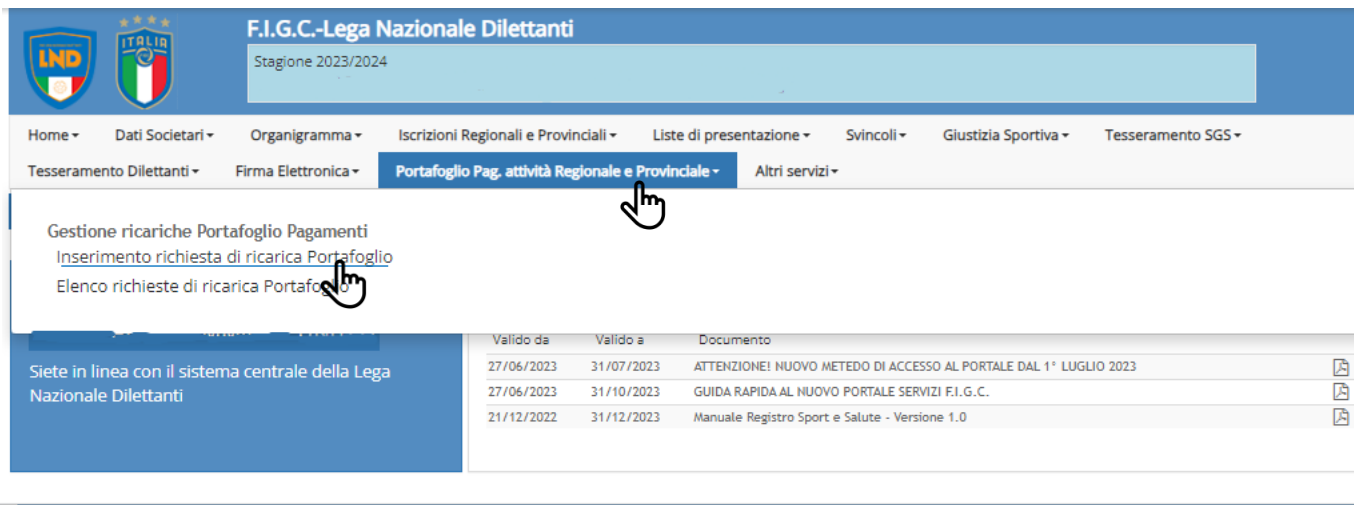

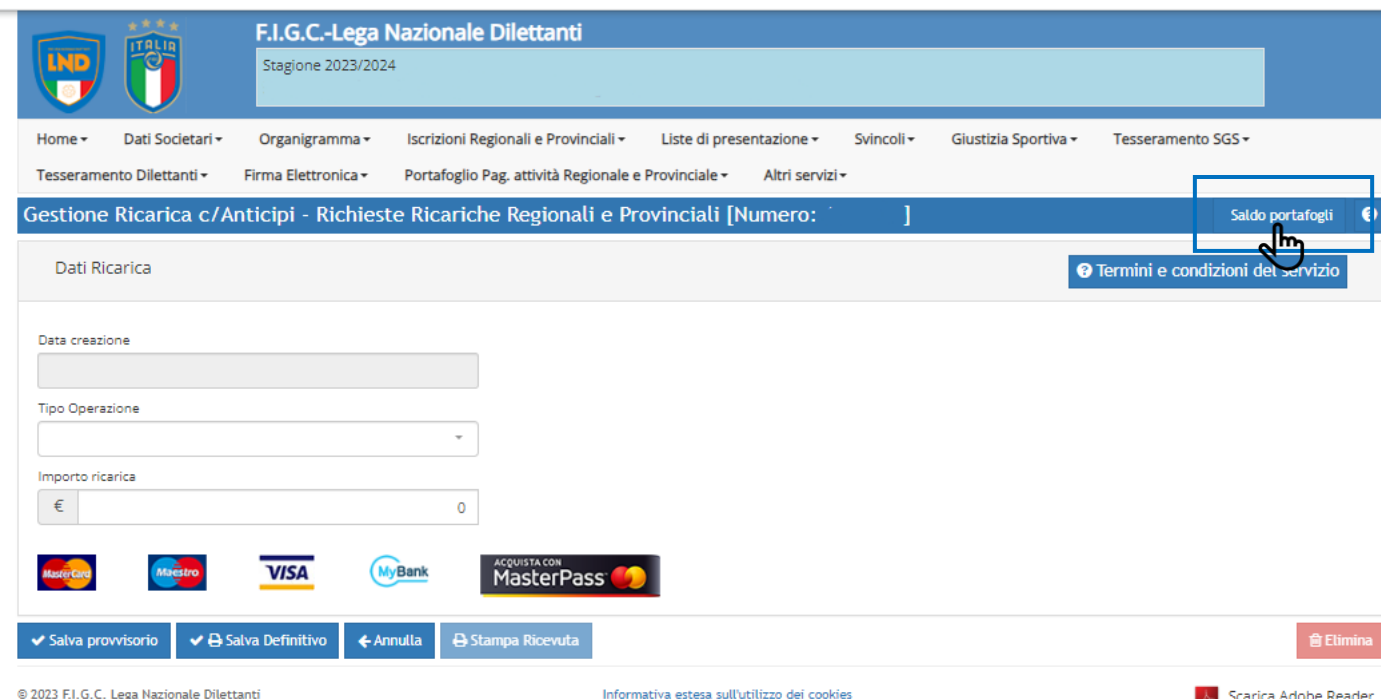

# **PAGAMENTO**

CONTROLLARE l'importo a disposizione delle società nel PORTAFOGLIO ISCRIZIONI prima di effettuare il pagamento relativo all'iscrizione ai campionati 23/24

Quindi selezionare <<PORTAFOGLIO PAG.ATTIVITÀ REGIONALE E PROVINCIALE>>

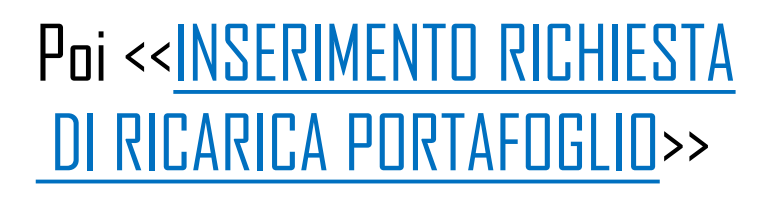

Piazzale Elaminio 9 - 00196 Roma Tel: 06 32822 1 - C E08272960583

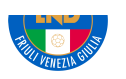

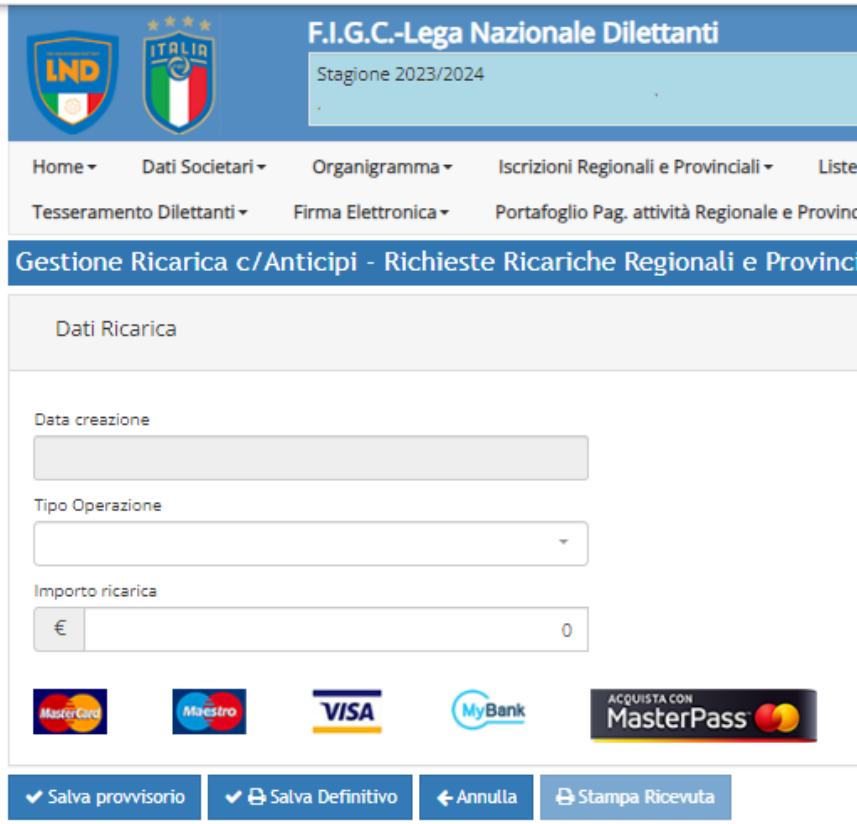

@ 2023 F.I.G.C. Lega Nazionale Dilettanti Piazzale Flaminio, 9 - 00196 Roma Tel. 06 32822.1 - C.F.08272960587

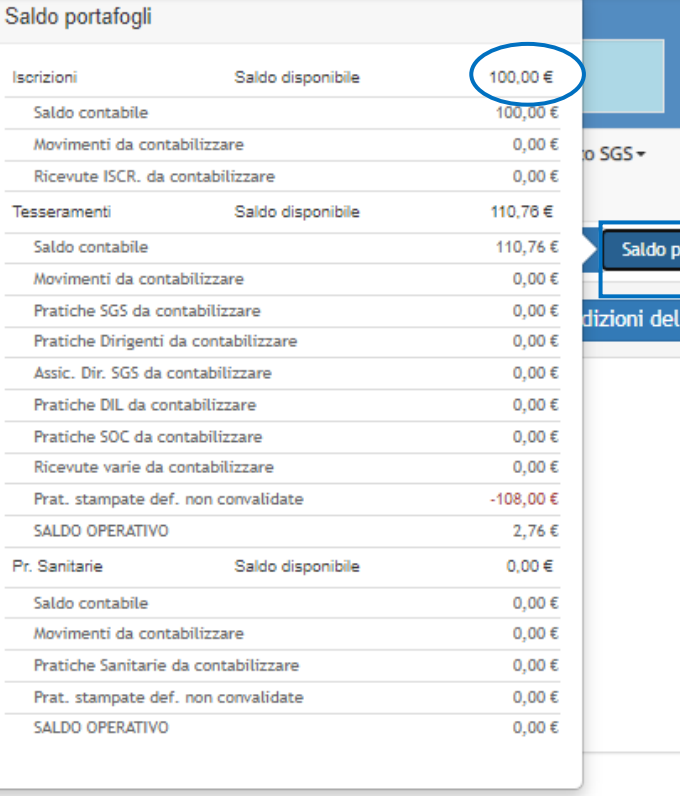

Informativa estesa sull'utilizzo dei cookies

di p iale iali

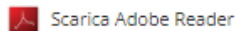

**自 Elimina** 

tafogli

# **PAGAMENTO**

# Verificare il saldo selezionando

# <<SALDO PORTAFOGLIO>>

Nel caso il portafoglio iscrizioni ABBIA CAPIENZA SUFFICIENTE PER L'ISCRIZIONE ai campionati 2023/2024 (pari o superiore alla cifra indicata nel "Riepilogo costi" delle iscrizioni ai campionati) è possibile procedere direttamente al completamento della procedura di iscrizione tramite convalida del pagamento.

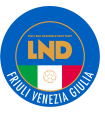

#### **RICARICA PORTAFOGLIO**

Nel caso il portafoglio iscrizioni **NON ABBIA CAPIENZA SUFFICIENTE PER L'ISCRIZIONE**ai campionati 2023/2024 (inferiore alla cifra indicata nel "Riepilogo costi" delle iscrizioni ai campionati) lo stesso dovrà essere integrato tramite il pagamento della **DIFFERENZA FRA L'IMPORTO DISPONIBILE E QUELLO DA PAGARE**a mezzo BONIFICO BANCARIO alle seguenti coordinate:

> c/c intestato a: F.I.G.C. L.N.D. - COMITATO REGIONALE FRIULI VENEZIA GIULIA Piazza Grande 11 A - Ingresso Via Scamozzi 5 B, 33057 Palmanova c/o CREDIFRIULI – CREDITO COOPERATIVO FRIULI **IT92-X070-8564-0500-0000-0039-806**

Indicando come causale NELL'ORDINE INDICATO **: "MATRICOLA SOCIETARIA , NOME SOCIETA', PORTAF. ISCRIZIONI"**

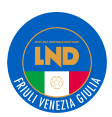

Tel. 06 32822.1 - C.F.08272960587

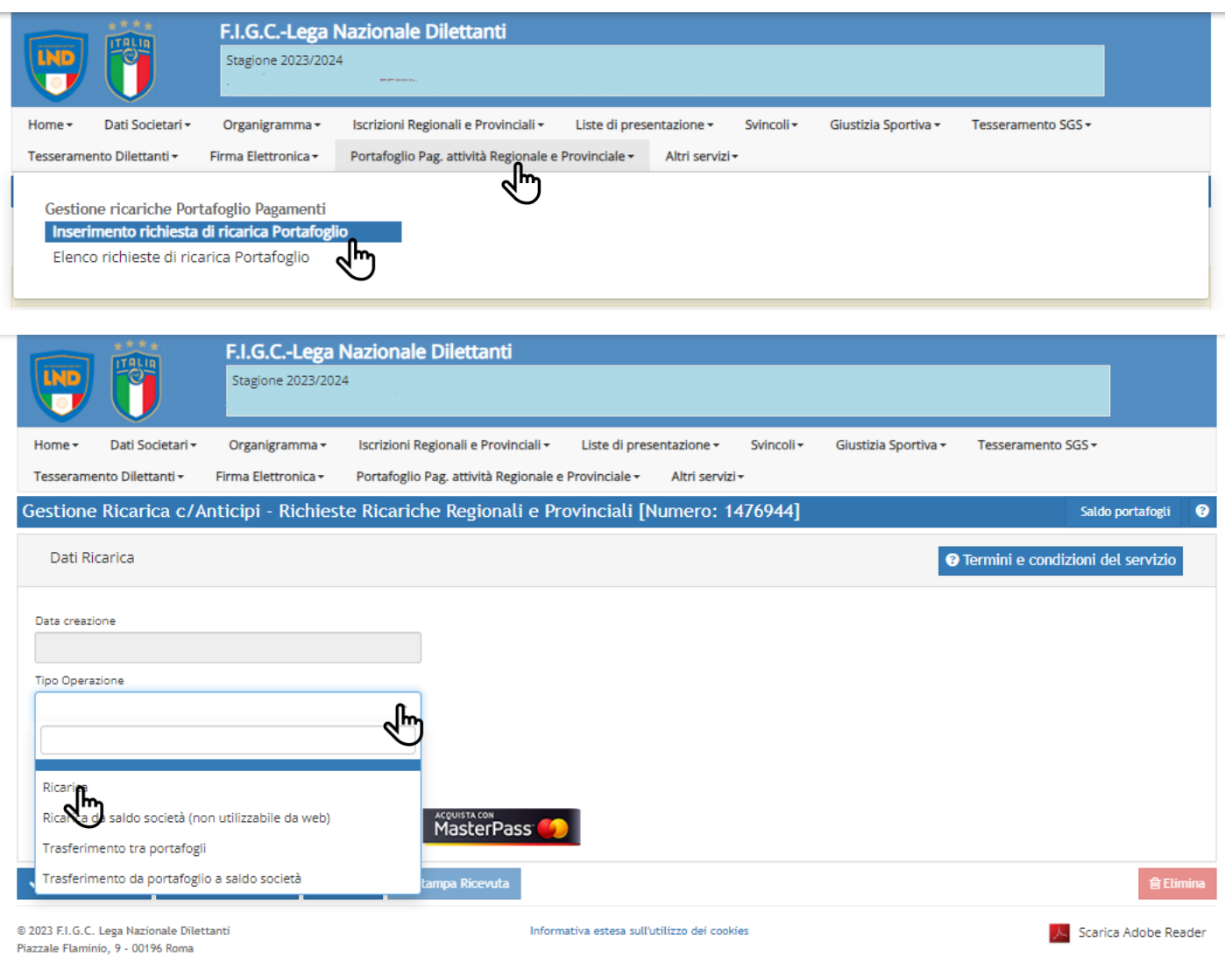

# **RICARICA PORTAFOGLIO**

#### Selezionare

<<PORTAFOGLIO PAG. ATTIVITÀ REGIONALI E PROVINCIALI>>

#### E in seguito

<<INSERIMENTO RICHIESTA DI RICARICA PORTAFOGLIO>>

Selezionare << TIPO DI OPERAZIONE>> E in seguito <<RICARICA>>

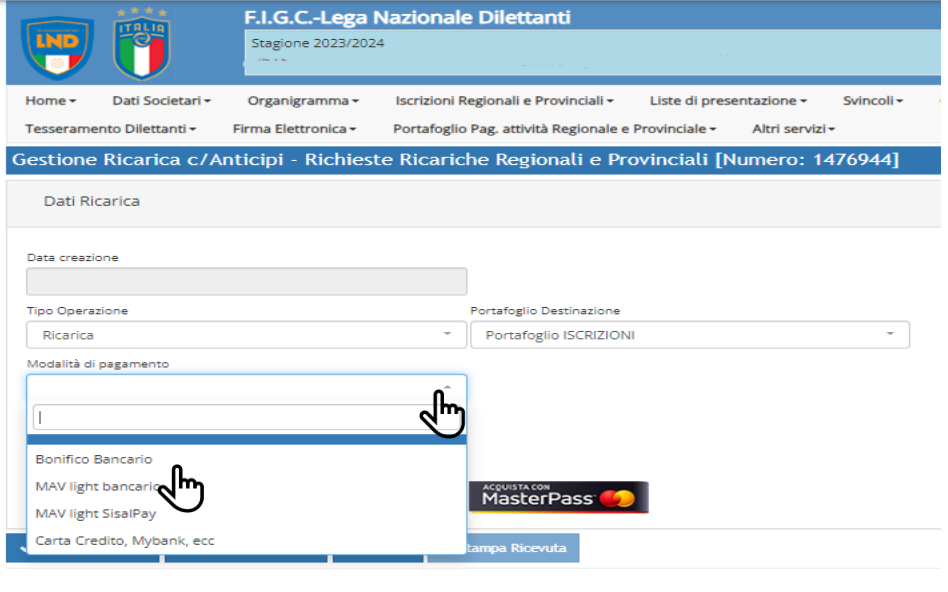

CRO/NR°ASSEGNO= 1111

 $ABI = 1111$ 

 $CAB = 1111$ 

Inserire<<IMPORTO RICARICA>>

Su<<AGGIUNGI DOCUMENTO ALLEGATO>> ALLEGARE IL BONIFICO

Infine selezionare << SALVA DEFINITIVO>>

# **RICARICA PORTAFOGLIO**

#### Selezionare << BONIFICO BANCARIO>>

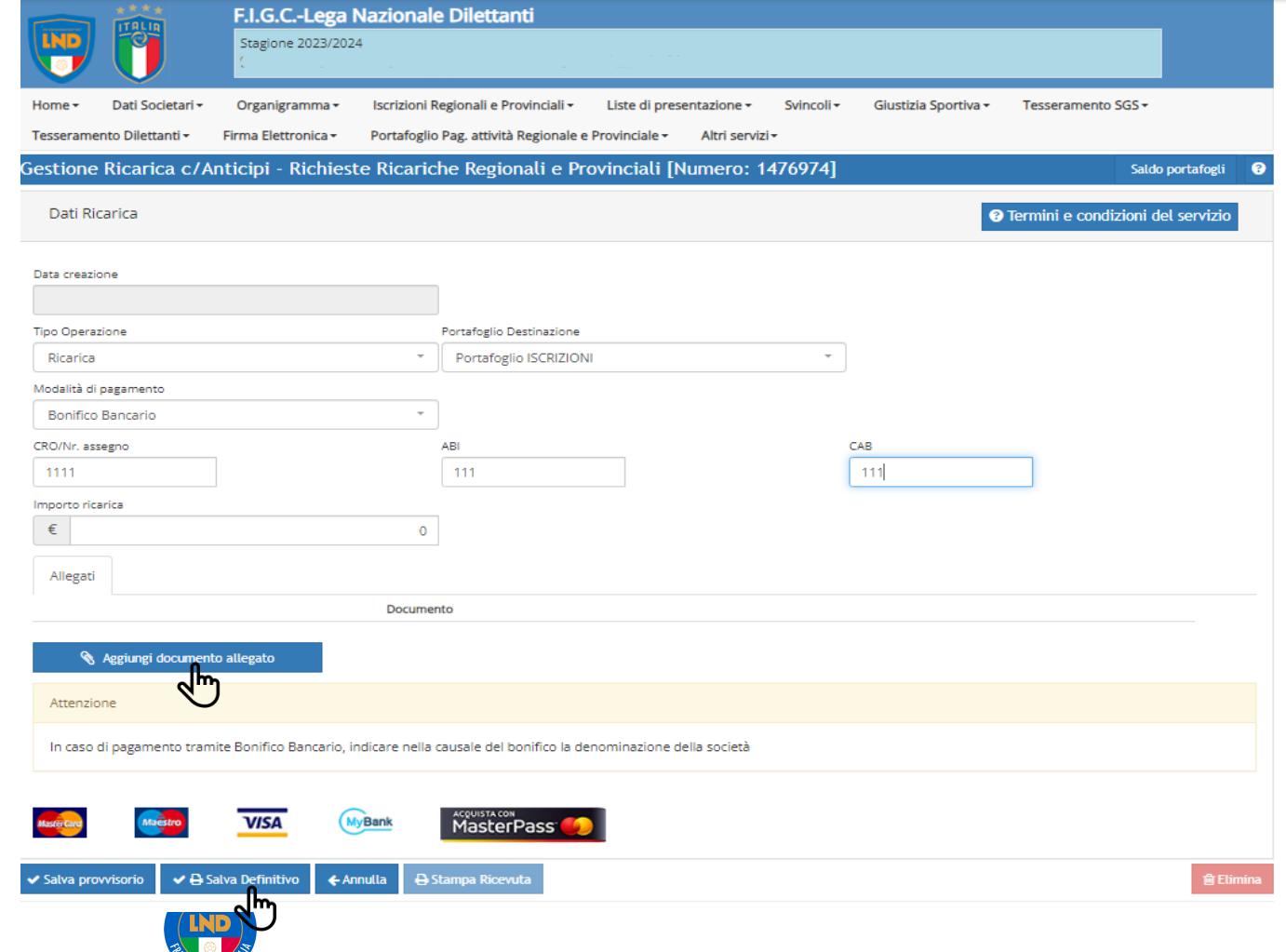

 $\mathcal{L}$ 

 $\blacksquare$ 99

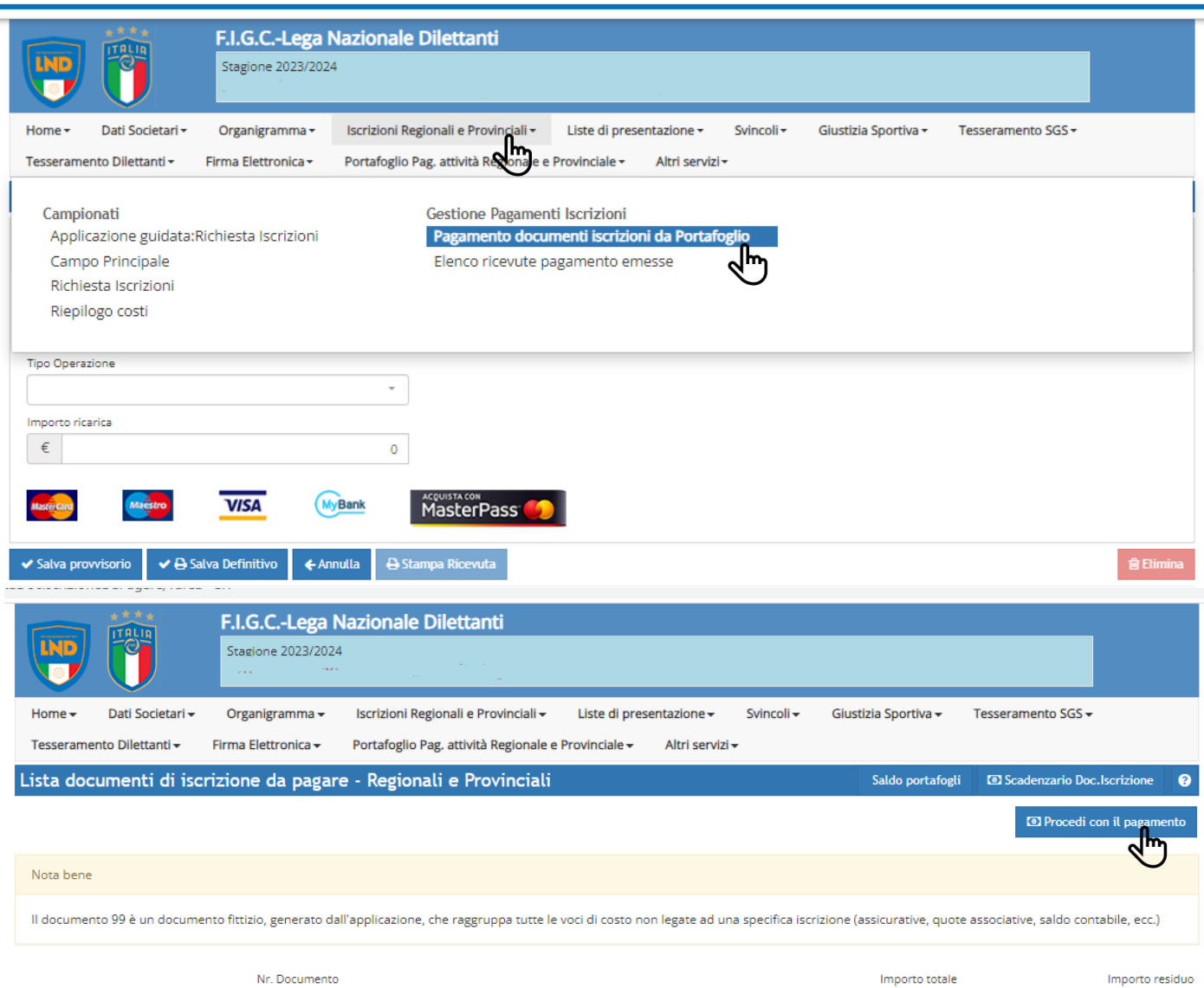

### **CONVALIDA PAGAMENTO**

# Selezionare <<<u>ISCRIZIONI</u> REGIONALI E PROVINCIALI>>

# In seguito selezionare << PROCEDI CON IL PAGAMENTO>>

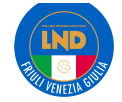

1.850,00€

1,086,00 €

1.850,00€

1.086,00 €

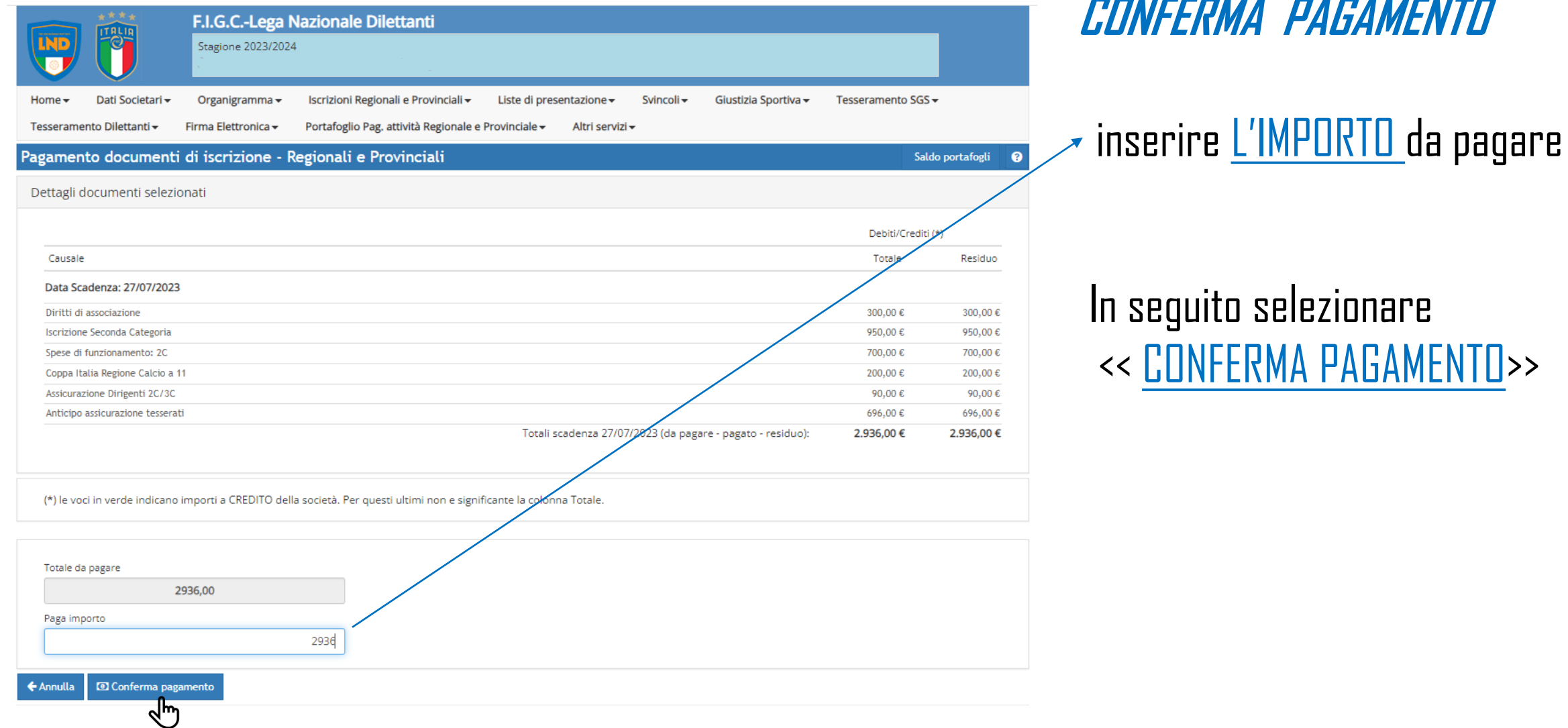

**CONFERMA PAGAMENTO**

In seguito selezionare

<< CONFERMA PAGAMENTO>>

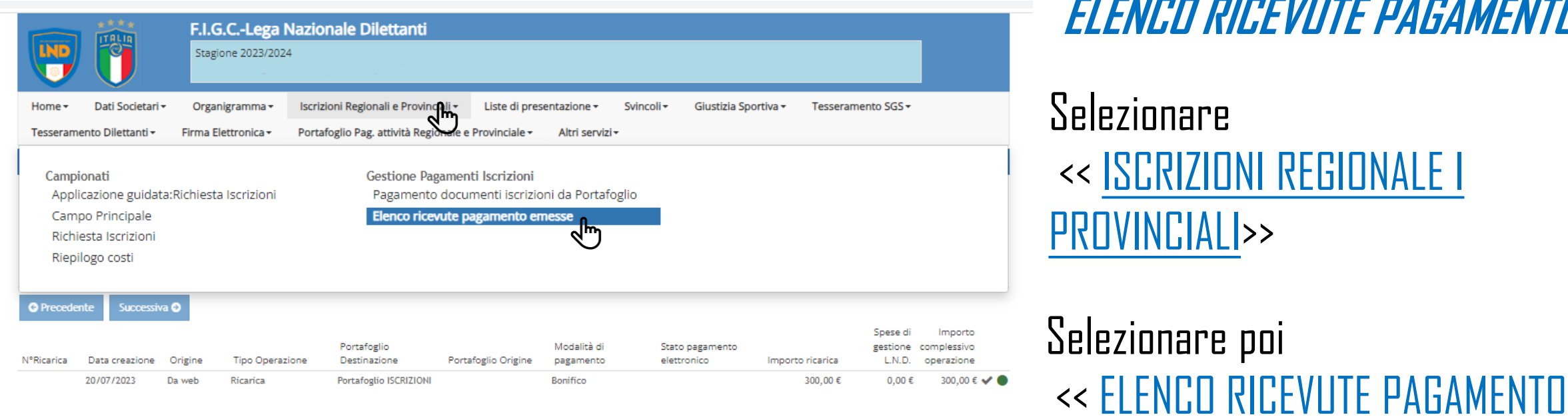

# **ELENCO RICEVUTE PAGAMENTO**

<< ISCRIZIONI REGIONALE I

EMESSE>>

## Questo permette di visualizzare e stampare L'ELENCO DELLE RICEVUTE DI PAGAMENTO

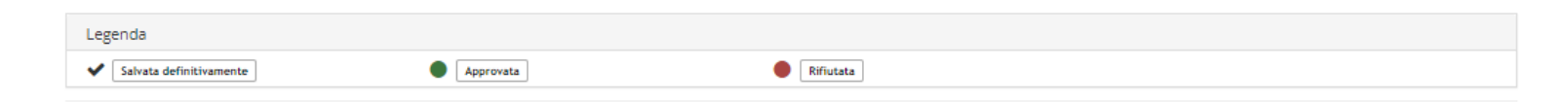

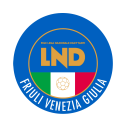

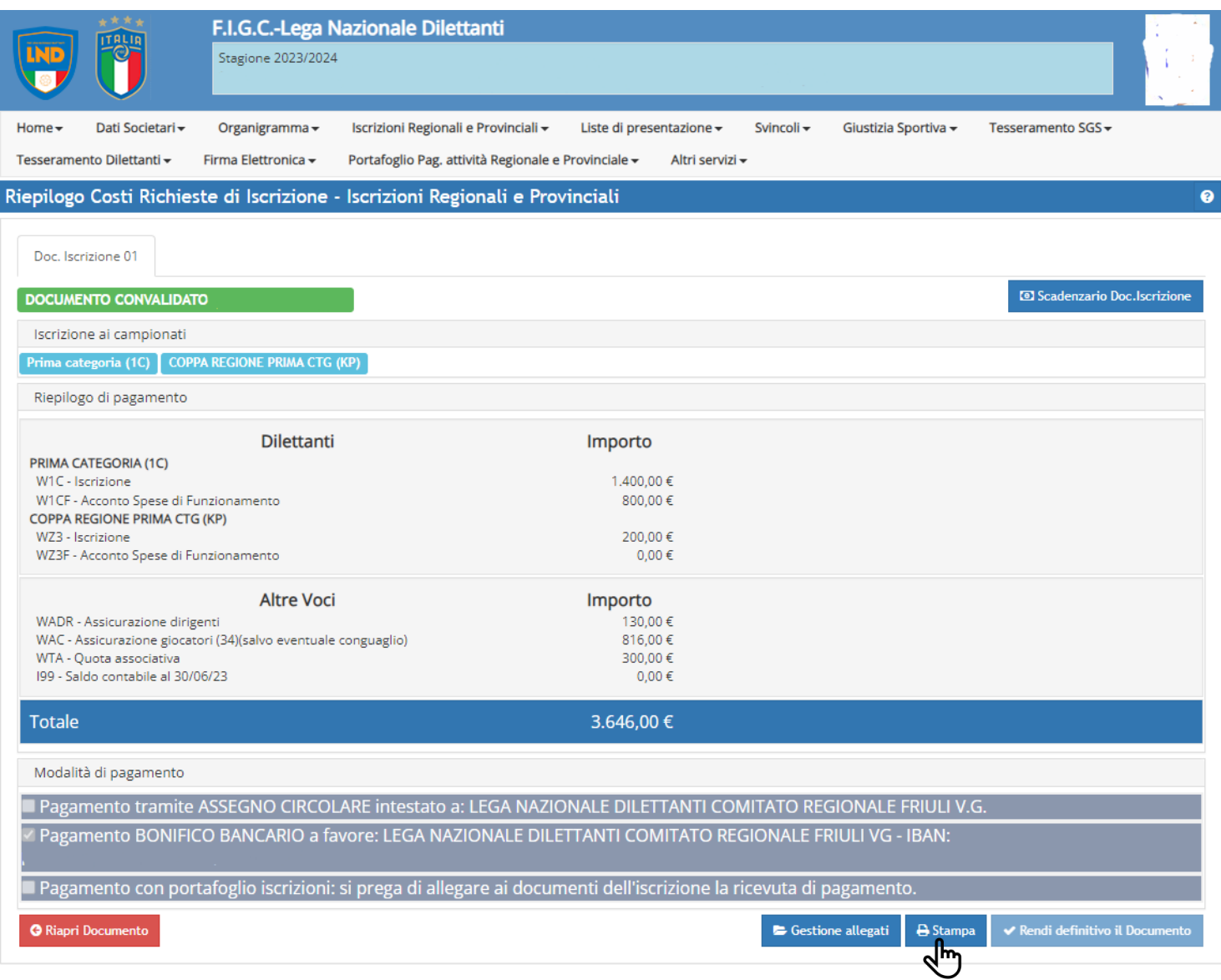

**LND** 

# **STAMPA RIEPILOGO COSTI**

# Tornare su << RIEPILOGO COSTI>>

Selezionare poi << STAMPA>>

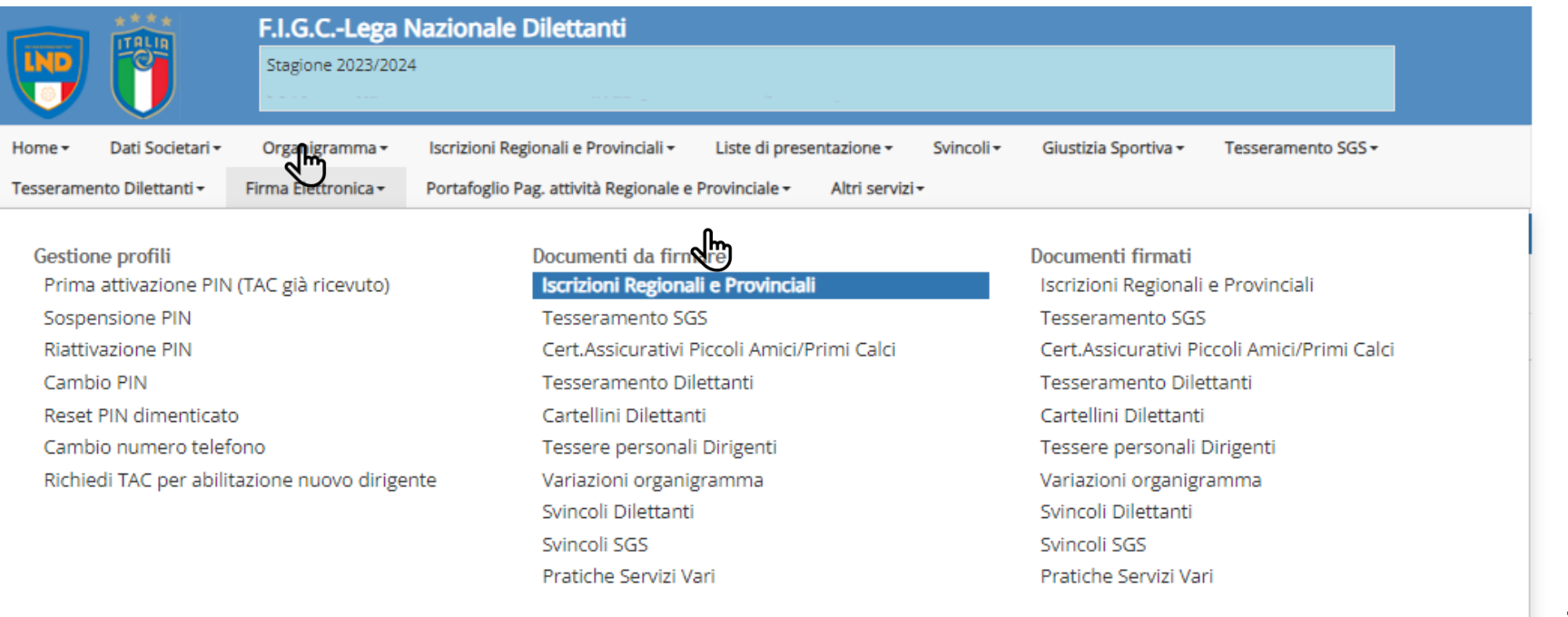

**FIRMA ELETTRONICA**

# Selezionare << FIRMA ELETTRONICA>>

Selezionare poi << ISCRIZIONI REGIONALE E PROVINCIALI>>

@ 2023 F.I.G.C. Lega Nazionale Dilettanti Piazzale Flaminio, 9 - 00196 Roma Tel. 06 32822.1 - C.F.08272960587

Informativa estesa sull'utilizzo dei cookies

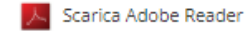

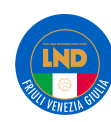

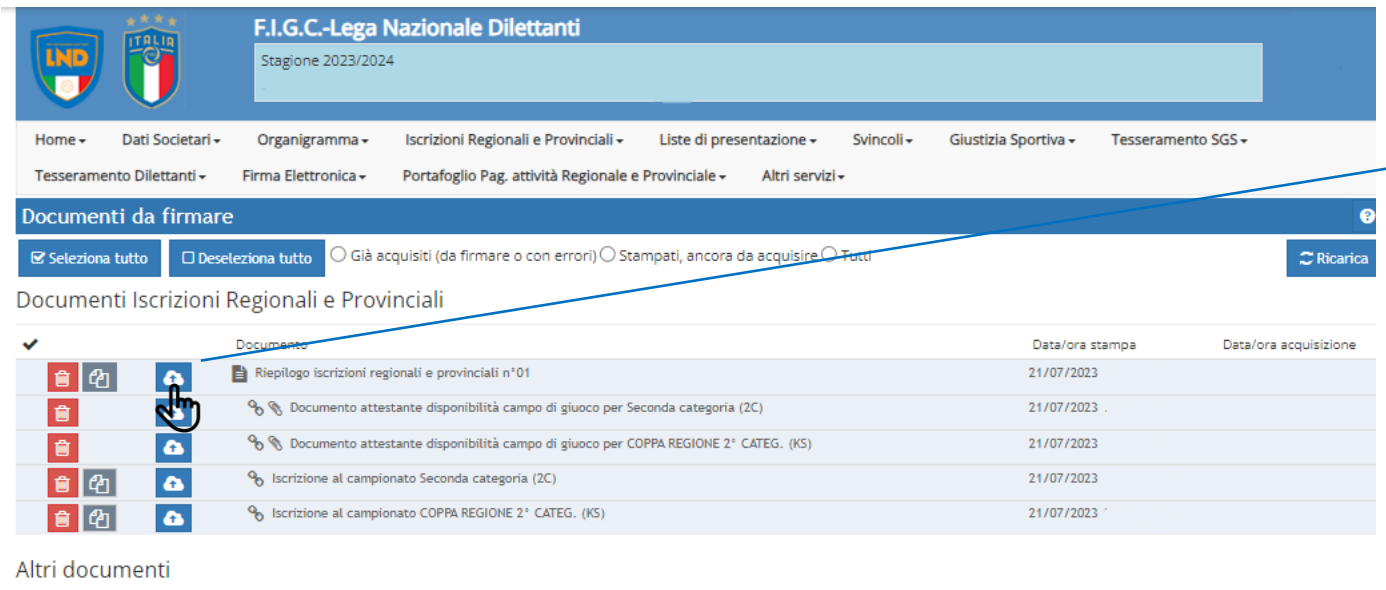

# **FIRMA ELETTRONICA**

# $\rightarrow$  CARICARE riepilogo iscrizioni

- -Autocertificazione NOIF
- -Censimento prodotto da Anagrafe Federale sono stampabili dal portale anagrafefederale.figc.it

-Delega diritti di immagine -Dati societari

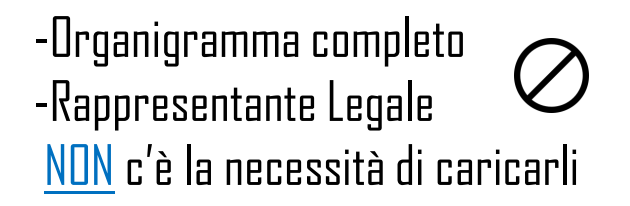

Selezionare <<FIRMA I DOCUMENTI SELEZIONATI >> e procedere alla firma elettronica.

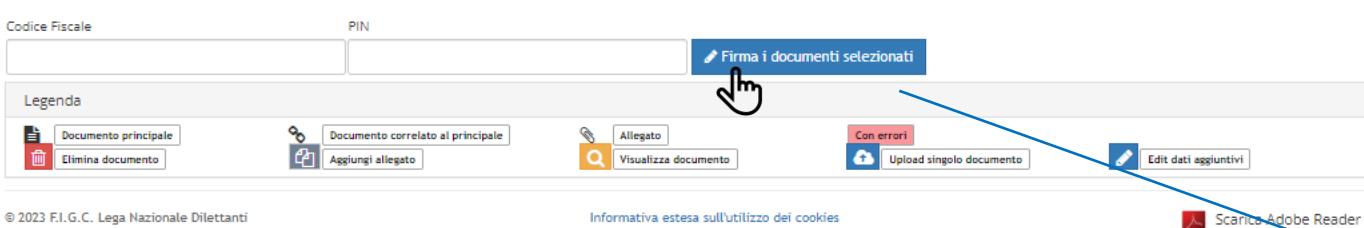

Piazzale Flaminio. 9 - 00196 Roma

 $\overline{\phantom{0}}$ 

自图

自由

自图

自由

□图

會

 $\frac{1}{2}$ 

 $\bullet$ 

 $\bullet$ 

 $\bullet$ 

 $\Delta$ 

Documento

Autocertificazione NOIF

**Delega diritti immagine** 

Organigramma completo

Rappresentante legale

Dati societari

ento prodotto da Anagrafe Federale FIGC

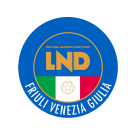

Data/ora stampa

21/07/2023

21/07/2023

21/07/2023

21/07/2023

21/07/2023

21/07/2023

Data/ora acquisizione